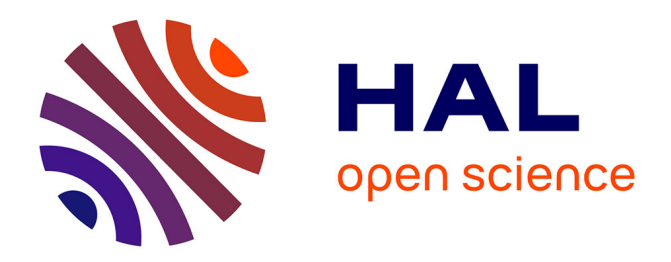

# **CaRMetal : une géométrie dynamique enrichie** Yves Martin

# **To cite this version:**

Yves Martin. CaRMetal: une géométrie dynamique enrichie. Expressions, 2010, Épistémologie et didactique de l'informatique et des mathématique, 35, pp.165-224. hal-02388555

# **HAL Id: hal-02388555 <https://hal.univ-reunion.fr/hal-02388555>**

Submitted on 2 Dec 2019

**HAL** is a multi-disciplinary open access archive for the deposit and dissemination of scientific research documents, whether they are published or not. The documents may come from teaching and research institutions in France or abroad, or from public or private research centers.

L'archive ouverte pluridisciplinaire **HAL**, est destinée au dépôt et à la diffusion de documents scientifiques de niveau recherche, publiés ou non, émanant des établissements d'enseignement et de recherche français ou étrangers, des laboratoires publics ou privés.

EXPRESSIONS N° 35. septembre 2010, p. 165-272.

# **CaRMetal : UNE GÉOMÉTRIE DYNAMIQUE ENRICHIE**

# **Yves MARTIN**

Université de la Réunion (LIM, EREDIM)

Résumé – Ce texte pose un regard didactique sur l'utilisation des différents concepts que met à notre disposition le logiciel CaRMetal. Nous y abordons le sens que prend l'anticipation systématique de tous les outils, l'opérationnalité de l'a-modalité généralisée, la pertinence augmentée de la manipulation directe et son extension aux structures finies, l'affranchissement du déterminisme avec le plongement des figures dans le temps de l'utilisateur, l'engagement direct augmenté qui en résulte ainsi qu'un un déterminisme enrichi rendu possible par la rencontre de l'aimantation et de la récursivité. Puis, avec son intégration du JavaScript, nous abordons des usages scolaires spécifiques comme l'investigation algébrique avec la géométrie repérée dynamique. Nous terminerons en revenant sur le temps pour voir que l'animation respecte la temporalité dans laquelle les figures peuvent être plongées.

Mots-clés : géométrie dynamique, anticipation, modalité, a-modalité, déterminisme, continuité, logique, booléen, récursivité, aimantation, réalité augmentée, géométrie repérée, algorithmique, programmation, JavaScript, Laborde, Kortenkamp, Hakenholz, CaRMetal, EIAH.

*Abstract. – The following paper gives a didactic account of the handling of the various concepts offered by the CaRMetal program. It helps us understand the meaning of the systematic anticipation of all the tools, the operationality of generalised a-modality, the pertinence coupled with direct manipulation and its extension to finite structures, the breaking away from determinism through figures immersed in the user's time, the increased direct engagement resulting from it together with a form of enriched determinism made possible by the merging of magnetisation and recursivity. Then, with the integration of Javascript we are informed about such specific utilisations in school as algebraic investigation with detected dynamic geometry. Finally, we will reverse to time and see that animation respects the temporality in which figures may be immersed.* 

*Keywords: dynamic geometry, anticipation, modality, a-modality, determinism, continuity, logic, boolean, recursivity, magnetisation, increased reality, Cartesian geometry, algorithmics, programmation, JavaScript, Laborde, Kortenkamp, Hakenholz, CaRMetal, EIAH.* 

# **Sommaire**

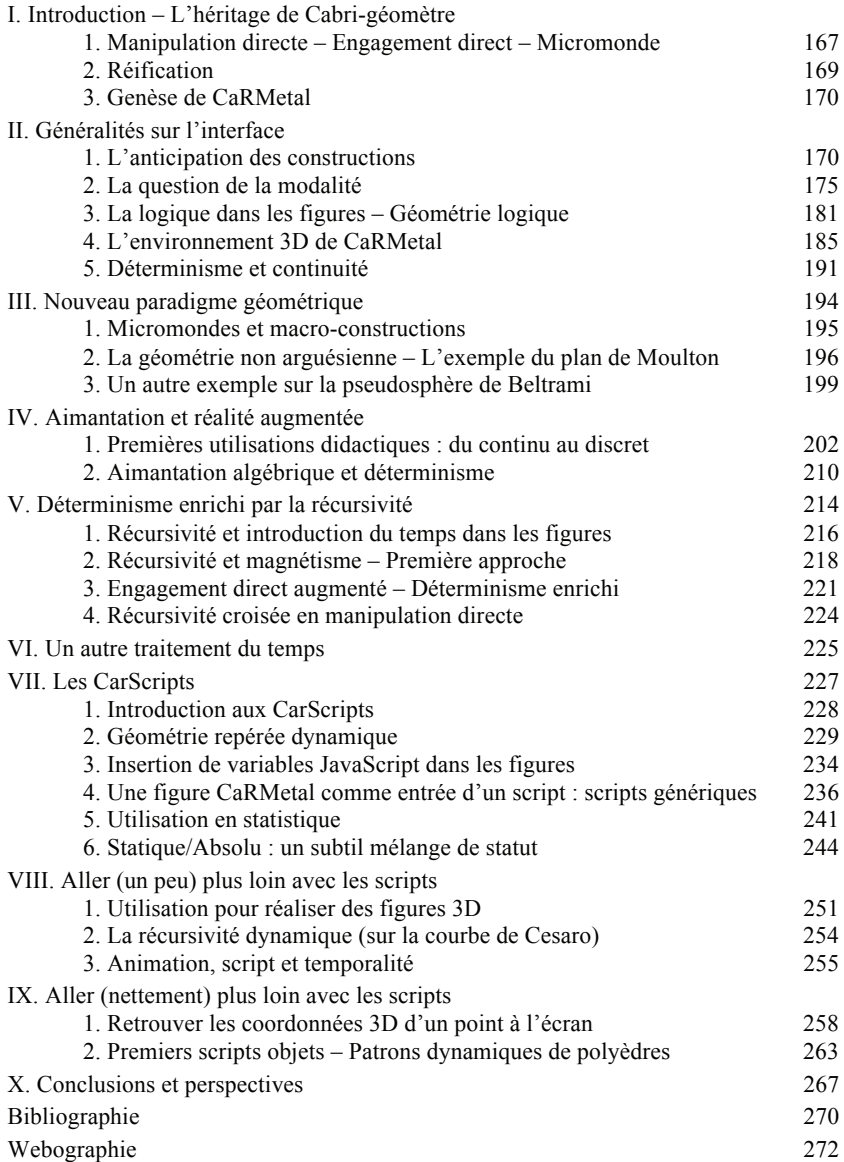

a géométrie dynamique (GD) s'inscrit dans le cadre des Environnements Informatiques pour l'Apprentissage Humain (EIAH), qui, au sens le plus large, sont des artefacts construits dans l'interaction a géométrie dynamique (GD) s'inscrit dans le cadre des Environnements Informatiques pour l'Apprentissage Humain (EIAH), qui, au sein des artefacts construits dans l'interaction d'une intention didactique et d'un environnem EIAH, la géométrie dynamique est un dispositif particulier, de type micromonde – opposé à celui de tuteur intelligent par exemple –, même si ces micromondes sont maintenant facilement incorporables à des dispositifs d'EIAH plus globaux (précepteurs artificiels, classes virtuelles, comme les structures Wims ou LaboMep). L'étude et l'analyse d'un dispositif d'EIAH peuvent provenir de différents regards : pédagogique, didactique, cognitiviste, informatique entre autres, selon des critères propres à chaque questionnement. On se propose ici de porter un regard essentiellement didactique sur l'évolution de l'implémentation de la géométrie dynamique et les conséquences d'ingénierie qui peuvent en découler, en prenant comme objet d'analyse l'un des logiciels libres et multiplateformes les plus récents, qui a cette particularité de proposer aussi un langage de script en conformité avec l'évolution des programmes de lycée français depuis l'introduction de l'algorithmique et la pratique de la programmation dans les classes scientifiques.

# **I. Introduction – L'héritage de Cabri-géomètre**

Parmi les logiciels qui ont marqué le début de la géométrie dynamique, nous ferons référence à Cabri-géomètre (Laborde, 1985), pour le degré de finalisation qu'il a rapidement atteint et la richesse des analyses didactiques qui se sont construites autour de lui. L'autre logiciel, de même qualité et développé en même temps, Cinderella (Kortenkamp, 1999), évoque encore dans les mémoires une extraordinaire exploration des possibilités du continu avec un abandon assumé du déterminisme. Mais Cinderella n'était pas un micromonde au sens où nous allons le préciser, même s'il l'est devenu ensuite dans sa version 2, en même temps qu'il revenait au déterminisme. De son côté, Geometer's SketchPad, par son traitement des *sketchs*, n'était pas un micromonde. Quoi qu'il en soit, en raison des développements didactiques qu'il a entraînés, mais aussi par certaines implémentations qui n'ont jamais été reproduites depuis, Cabri reste une référence historique incontournable pour parler de l'évolution de la GD.

#### **1. Manipulation directe – Engagement direct – Micromonde**

Dans ses premières acceptations, le concept de manipulation directe (Shneiderman, 1983), défini pour les logiciels en général, correspond bien – du point de vue de l'artefact à réaliser – à ce qu'on attend encore de la manipulation directe. Les quatre règles mises en évidence par Shneiderman étaient :

- *1. Représentation permanente des objets dintérêt.*
- *2. Utilisation dactions physiques au lieu de commandes textuelles : « voir et montrer au lieu de se rappeler et taper ».*
- *3. Le résultat des actions physiques doit être immédiatement visible.*
- *4. Ces actions doivent être rapides, incrémentales et réversibles.*

Mais, dès leur projet initial, les logiciels de géométrie dynamique, ayant une intention didactique manifeste – le concept d'EIAH n'existait pas, on parlait alors d'EIAO – ont ajouté, à ces règles générales, d'autres dites d'engagement direct (Nanard, 1990). D'une manière générale, ces règles consistent à implémenter, dans la réaction du logiciel à la manipulation, un comportement qui, de fait, reconnaît l'utilisateur comme un sujet cognitif visà-vis des concepts qu'il manipule avec ces outils. D'où la prise en compte du logiciel de géométrie dynamique comme micromonde, pas nécessairement au sens premier (Papert, 1980), mais dans un sens plus riche puisque le logiciel embarque déjà toute la géométrie euclidienne élémentaire.

Au sens de Papert, comme structure qui réifie les objets mathématiques et les opérations sur ces objets par la manipulation directe, mais aussi comme environnement d'apprentissage ouvert, les logiciels de géométrie dynamique sont tous, de fait, des micromondes. Aussi, dans ce cadre spécifique, on s'entend généralement pour donner une définition plus forte de ce concept. On dira d'un logiciel de géométrie dynamique qu'il est un micromonde s'il permet de créer de nouveaux outils (macro-constructions) et de les structurer pour permettre de travailler dans un environnement propre à un contexte géométrique particulier.

Selon les logiciels, la question de la structure est plus ou moins finalisée, ou l'est de façons différentes. Les choix de Cabri, très centrés sur cette définition forte des micromondes, avec les possibilités du logiciel de personnaliser ses macros par des icones et surtout ses barres de menu, n'ont, semble-t-il, jamais été égalés depuis. On donne ci-dessous, à titre d'exemples, une barre de macros sur la pseudosphère (version Cabri II 2001) et une autre sur le disque de Klein-Beltrami (KB) pour travailler sur la pseudosphère par conjugaison.

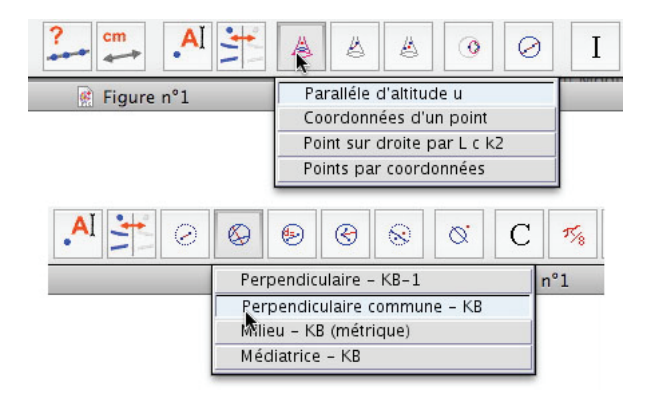

# **2. Réification**

D'une manière générale, par réification, on entend la transformation – ou la transposition – d'une abstraction en un objet concret. Par exemple, pour l'apprentissage du calcul au cycle 2, l'utilisation de collections organisées – doigts, constellations – pour un « calcul sur les objets » (Brissiaud, 2003), est une réification de la cardinalité dont l'efficacité a fait le succès de la méthode PicBille. En informatique, la réification consiste à transformer en objet informatique un concept (typiquement, les palettes d'outils de tous les logiciels contemporains sont des réifications). Mais pour parler véritablement de réification, des règles d'interaction instrumentale – au minimum la manipulation directe et l'absence de boîte à dialogue – doivent être respectées :

« De nombreuses applications bénéficieraient de l'usage de la réification. Ainsi, les styles de Word n'ont pas réellement un statut d'objet : ils ne sont éditables que dans des boîtes de dialogue modales, et ne peuvent pas apparaître de façon permanente (à part dans le menu des styles) ; on peut cependant les stocker dans des fichiers. Dans Photoshop, les filtres sont des instruments, accessibles uniquement par l'intermédiaire de commandes et de boîtes de dialogue modales. Pourtant, les filtres sont centraux dans cette application de retouche photographique. En réifiant les filtres, il serait possible de créer des configurations prêtes à l'emploi, sans avoir besoin de spécifier les paramètres à chaque utilisation » (Beaudoin-Lafon, 1997, p. 5).

On voit que, dès 1997, la modalité est perçue comme un obstacle à la réification. C'est sur un constat de réification dégradée – et largement améliorable – que CaRMetal a vu le jour.

### **3. Genèse de CaRMetal**

CaRMetal est une belle histoire du logiciel libre. Il provient de CaR, (*Compass and Ruler*, de René Grothmann), logiciel de GD avec un moteur mathématique efficace, repéré par Éric Hakenholz pour plusieurs spécificités dont l'extraordinaire anticipation des outils, les aspects conditionnels algébrisés, ses macros et quelques fonctionnalités internes d'une grande pertinence. Sa prise en main étant peu pratique – beaucoup d'aspects modaux, icônes peu significatives – Éric Hakenholz a commencé par en améliorer l'interface, d'où le nom CaRMetal faisant référence à l'interface « métal brossé » des applications Mac OS X. Puis, au bout de deux ans, la maintenance de l'interface au sein d'un logiciel en évolution constante devenant de plus en plus lourde, il a fini par développer un logiciel à part, et s'est ensuite autorisé à apporter des améliorations au sein du moteur interne du logiciel, jusqu'à en récrire une grande partie pour la version 3.5 d'avril 2010, celle qui a servi pour cette analyse. C'est désormais un projet déposé sur SourceForge avec ce que cela implique d'ouverture.

Dans ce texte on mentionnera CaR lorsqu'il sera question des fonctionnalités du logiciel initial de René Grothmann et on parlera de CaRMetal quand il s'agira d'un ajout ultérieur. CaRMetal est écrit en Java, donc multiplateforme. Il est disponible pour Windows, Linux et Mac OS X.

# **II. Généralités sur l'interface**

Dans cette partie, nous aborderons les thèmes de l'anticipation des constructions, de la modalité et du déterminisme des logiciels de géométrie dynamique. Ces questions sont présentes dans tous les logiciels. Puis nous traiterons de la gestion de la logique et de la 3D. Dans ces cinq thèmes, des progrès significatifs ont été réalisés.

#### **1. L'anticipation des constructions**

Tous les logiciels de GD anticipent les *items de création* (segments, droites, cercles, polygones, coniques). Mais généralement, ils n'ont pas fait le choix d'aller plus loin, c'est-à-dire de proposer le même fonctionnement pour les outils de construction.

Dans une société où les outils mis à notre disposition sont en constante évolution, où l'apprentissage est permanent, la logique interne des logiciels est de contenir au sein même de leurs outils, une aide à leur propre apprentis-

sage. L'aide peut être de bas niveau – on pense à la bulle rétroactive sur une icône qui rappelle sa fonctionnalité – ou intégrée à l'interface en accompagnant l'apprentissage dans la manipulation même de l'outil (Photoshop, Illustrator pour les logiciels professionnels, mais encore la suite iLife pour les logiciels grand public).

C'est le choix qu'a fait René Grothmann pour CaR. Ce choix est fondamental pour le didacticien car l'anticipation des constructions provoque une tout autre instrumentation de la géométrie dynamique. Pour chaque outil, cette anticipation accompagne de fait l'utilisateur – en particulier jeune – dans la construction de ses représentations du concept engagé. Ainsi, dans CaRMetal, si on veut tracer une parallèle à une droite donnée, la parallèle est portée par la souris, en translation, dès qu'une droite est sélectionnée, jusqu'à ce que l'utilisateur propose un point.

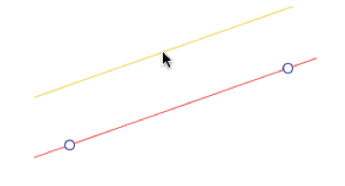

*L'anticipation de l'outil de construction « Parallèle »* 

*L'accompagnement que produit l'anticipation est cognitif* : l'utilisateur, que ce soit un élève découvrant la géométrie élémentaire ou un étudiant explorant des micromondes non euclidiens, s'approprie les schèmes des actions accomplies par l'anticipation, les interprète et construit des représentations personnelles du concept qui sont naturellement bien plus pertinentes et rapidement stables que sans cet accompagnement. Si l'engagement direct des logiciels de première génération s'est construit sur la reconnaissance de l'utilisateur comme sujet cognitif, une anticipation des constructions va plus loin, elle le reconnaît en plus comme sujet *apprenant* et accompagne son apprentissage.

#### **Instrumentalisation de cette anticipation**

Cette première analyse correspond à celle de *l'instrumentation* de cette anticipation des constructions. On pense en particulier à une utilisation dans le cycle 3 de l'école primaire et au début du collège. À un autre niveau, par exemple au lycée ou dans l'enseignement supérieur, *l'anticipation peut aussi être instrumentalisée*, au moins par l'enseignant dans un premier temps – sous forme de TP – avant de l'être spontanément par ses élèves ou étudiants. Cela conduit notamment à une approche différente de l'investigation puisqu' il n'est plus nécessaire de finaliser une construction pour tester une conjecture. Au-delà d'un réel gain de temps dans les phases d'exploration, c'est alors surtout une démarche cognitive *réflexive* sur la rétroaction observée du logiciel.

Un exemple élémentaire de cet enjeu est déjà présent dans la simple construction des médiatrices d'un triangle pour obtenir son cercle circonscrit : avec ce logiciel on rencontre très régulièrement une situation comme la suivante qui invite à la réflexion et à l'investigation.

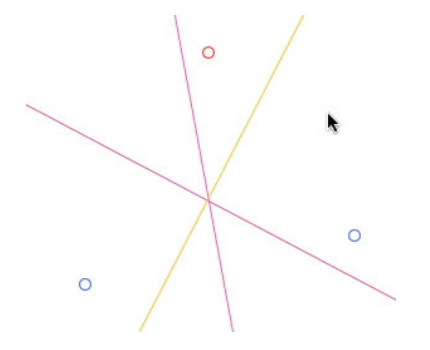

On s'apprête à construire la troisième médiatrice d'un triangle quand on passe à la souris sur une situation comme celle de la copie d'écran ci-dessus. Alors qu'on voulait aller d'un sommet du triangle à un autre pour finaliser la figure, on passe par un point qui, en l'ajustant un peu, rend aussi les médiatrices concourantes, puis un autre à côté et plusieurs autres ainsi avant d'arriver au point que l'on devait cliquer. On a déjà construit l'image mentale d'un arc de cercle, soit par jeu, soit par curiosité intellectuelle, avant même d'avoir terminé la dernière médiatrice. Le cercle ensuite construit, cette observation fortuite peut être réinterrogée par l'enseignant pour une consolidation, par l'échange verbal, des schèmes qui se sont construits à ce moment.

On comprend bien toute l'instrumentalisation que l'on peut faire d'un tel outil, et la dimension autoréflexive qu'elle permet pour peu qu'elle soit initiée et régulièrement réactivée en classe (même sans logiciel, dans l'environnement statique du tableau noir, comme démarche d'anticipation).

#### **Anticipation de tous les outils**

Dans ce logiciel, l'anticipation de la construction est le fonctionnement naturel de tous les outils. La règle d'utilisation générique qui en découle est

simple : si on hésite sur l'ordre des objets à montrer, on privilégiera toujours celui qui se termine par un point pour engager cette anticipation. Cela s'applique aussi aux macro constructions.

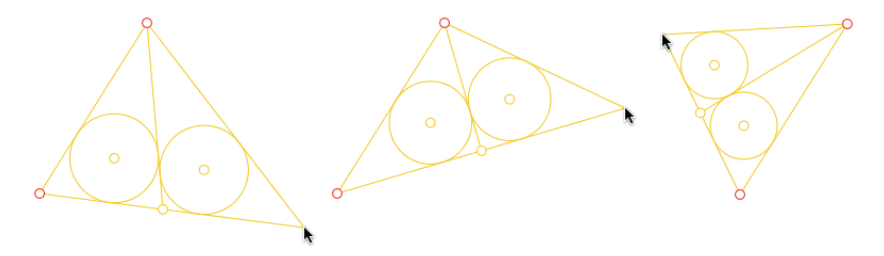

*Application d'une macro qui traite le cas n = 2 du théorème*  $TCIE<sup>1</sup>$ 

L'illustration précédente propose deux instances, à partir des deux mêmes premiers points, d'une macro construction au moment où elle attend un dernier point. La macro construit le triangle, et partage celui-ci, à partir du premier sommet, en deux triangles ayant des cercles inscrits de même rayon.

Même le nommage automatique des points est anticipé :

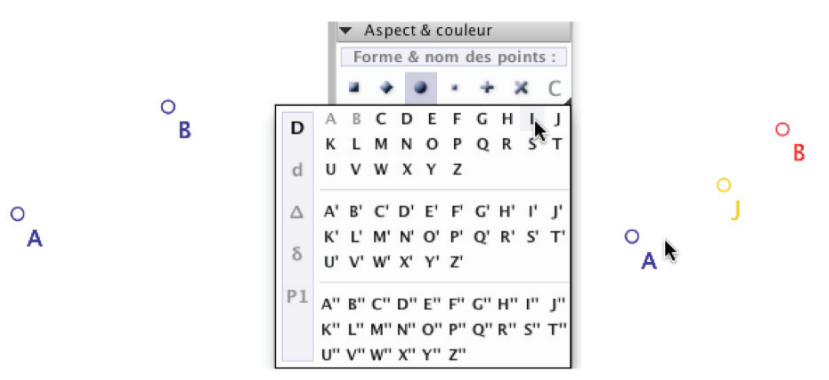

Dans la partie gauche, alors que deux points A et B sont donnés, on sélectionne dans la palette d'outils le nom I comme nom du futur point cons-

http://www.reunion.iufm.fr/recherche/irem/spip.php?article148 http://www.reunion.iufm.fr/recherche/irem/spip.php?article155

<sup>1</sup> Sangaku connu en Occident sous le nom de *Théorème des Cercles Inscrits Égaux*. On trouvera des figures dynamiques et une analyse didactique de ce Sangaku dans les articles suivant :

truit. Dans la partie droite, on observe l'effet de la construction quand on veut prendre le milieu I de B et A : B a été sélectionné, alors le logiciel anticipe que le prochain point cliqué se nommera I et donc appelle naturellement J le milieu préconstruit. Bien entendu dès qu'on clique sur B, c'est le nom I qui est donné au milieu.

# **Pourquoi les autres logiciels sont-ils passés à côté de cette fonctionnalité ?**

Avec le recul de l'expérience et de l'histoire de la GD, il peut être intéressant d'essayer une première analyse de cela. Nous allons le faire sur notre référent historique, Cabri-géomètre, puisque ce sont les travaux et réflexions didactiques sur ce logiciel qui ont ouvert les portes à l'ergonomie que l'on connaît des logiciels de GD. Le fait que les autres aient pris les mêmes choix que Cabri tendrait à donner raison à Colette Laborde<sup>2</sup> quand elle remarquait que sur les 70 logiciels de géométrie dynamique qu'on peut répertorier, 60 sont pour l'essentiel des clones de Cabri.

Les plus anciens de ses utilisateurs se souviennent des toutes premières versions de Cabri. Pour tracer une parallèle il fallait montrer dans un ordre précis, par exemple, la droite et le point. L'item attendait l'un puis l'autre, et malgré cet engagement direct du retour textuel cognitif (« cette droite », « ce point ») l'utilisation ne paraissait pas naturelle. Plusieurs personnes ont suggéré que cela serait plus simple, pour les élèves de collège en particulier, si, quand les objets sont de types différents, on pouvait montrer les objets dans un ordre quelconque. Malgré la difficulté de la tâche, ce fut implémenté, et salué par chacun de nous comme un progrès de l'engagement direct sur les items de construction. En effet, l'intention de l'élève de construire une parallèle à une droite passant par un point était désormais encore mieux reconnue par le système puisque, l'outil sélectionné, il pouvait montrer en premier indifféremment le point ou la droite comme premier objet. Cabri-géomètre étant l'étalon de référence en géométrie dynamique, les logiciels suivants se sont généralement contentés de reproduire ce fonctionnement.

Dans CaRMetal il n'y a pas l'indépendance des objets de construction d'un item, mais il y a cette règle simple que « tout est construit autour de l'anticipation », donc on sait que le dernier objet, quand cela a du sens, est un point. Par ailleurs, ce manque d'indépendance est largement compensé par la réaction immédiate du surlignage de l'objet quand il peut être sélectionné (comme avec Geogebra).

 $2$  Intervention plénière lors du colloque de l'IREM de Lille en juin 2008.

Il ressort de cette première analyse que la perception d'une modalité interne aux items de construction est vite apparue à l'usage. L'analyse didactique, portée sur une plus grande reconnaissance de l'intention de l'utilisateur, a alors pris des chemins qui, s'ils furent significatifs à cette époque de la mise en œuvre de la GD, n'étaient en définitive pas si optimaux que cela. À l'usage, après des années de pratique, un recentrage sur l'apprenant et une interface accompagnante semblent plus efficaces.

## **2. La question de la modalité**

 $\overline{a}$ 

Un outil est dit *modal* si son activation provoque une interruption de la tâche en cours pour être appliqué. C'est typiquement une boîte à dialogue par laquelle un élève modifie une couleur ou un aspect d'objet de la figure sur laquelle il travaille, ladite boîte cachant généralement la figure (c'est régulièrement plus de 25 % du temps devant une figure avec logiciel de GD « modal » en classe de Sixième). La modalité est un des aspects les plus flagrants du non respect de la quatrième règle de Shneiderman, en particulier sur la non rapidité de l'action, avec le blocage des boîtes à dialogue alors que l'on peut faire toujours autrement.

CaR, comme d'autres logiciels de GD, contenait de nombreuses situations modales qui ont été rapidement enlevées dès les premières versions de CaRMetal. C'était en fait le principal but initial de l'auteur : que l'utilisateur ait toujours devant lui sa figure quoiqu'il fasse.

Mais cette question de la modalité va plus loin que ce premier aspect. Si on étend cette notion d'interruption à l'indisponibilité temporaire de la manipulation directe, alors les comportements des outils de construction qui ne créent les objets qu'après le dernier clic ont, en dernière analyse, des comportements internes modaux. Cela n'était pas flagrant au début de la géométrie dynamique, cela le devient quand on a une autre implémentation que celle qui est devenue de fait un standard.

*A contrario*, une autre situation d'a-modalité était déjà présente dans les premières versions de Cabri II, celle des *aspects* des objets dans la palette *Attributs*. Cela montre bien que la réflexion sur l'a-modalité était bien présente<sup>3</sup>.

<sup>3</sup> Elle l'a été très tôt. Par exemple le popup menu de *l'ambiguité des objets* est un autre standard installé par Cabri dès 1989, qui répond parfaitement à la règle 4 de Shneiderman – disponibilité et rapidité – alors que la toute première version 1.0 de 1988 proposait une immense boite à dialogue pour sélectionner « le premier » ou « le

Absente de CaR, cette a-modalité des aspects des objets a été rétablie dans CaRMetal et largement enrichie. Outre les aspects usuels standards, tous ceux spécifiques à chaque objet comme le remplissage des cercles en disque, des polygones, l'affichage des mesures des longueurs peuvent tous être modifiés pendant la création de l'objet et avant le dernier clic pour cet objet.

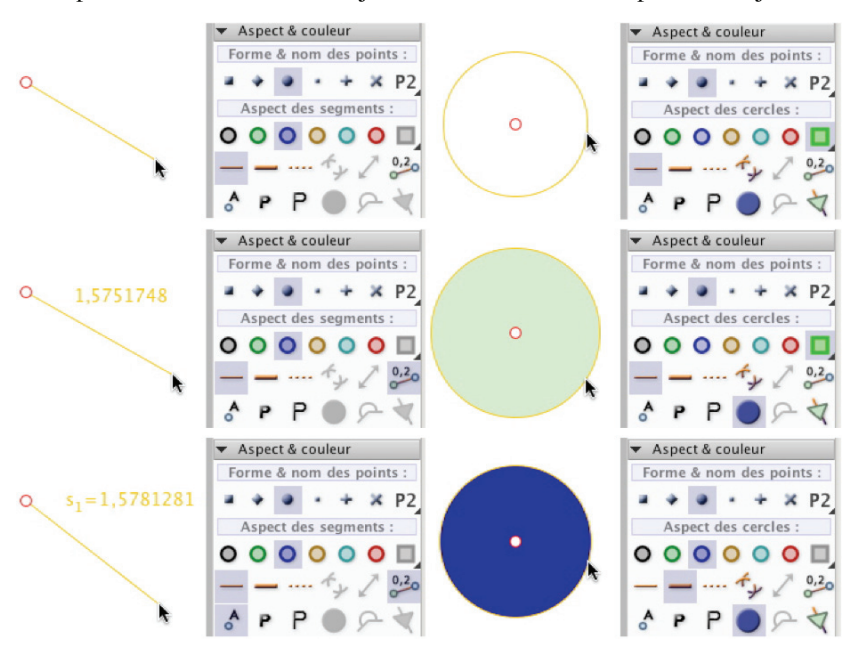

*De haut en bas à gauche, dans une même séquence, on prend un segment et en cours de création on ajoute la mesure de sa longueur, puis son nom. À droite, on prend un cercle, puis en cours de création on ajoute un remplissage du disque, et enfin on change son aspect et sa couleur avant la création finale.* 

## **Repérer la modalité cachée**

<u>.</u>

En poursuivant la réflexion, on peut étendre notre questionnement sur la modalité aux représentations de la connaissance ou aux modes d'organisation internes au logiciel, dont on pourrait dire qu'elles sont potentiellement porteuses de modalité. On aborde alors la question des modélisations implicites

dernier » objet. Cela illustre aussi l'effort, conceptuel plus que technique, qu'il y avait à faire pour considérer qu'une procédure de construction pouvait être modale.

– pragmatique au début des EIAH – soit des connaissances, soit des interactions homme machine.

De ce point de vue, on peut compléter l'analyse de la non anticipation des outils dans Cabri II. La distinction, proposée dans les manuels d'utilisation du logiciel – reprise pendant des années dans les formations – entre les outils dits *de création* (suite de trois icônes) de ceux dits *de construction* (autre suite de trois icônes), bien entendu fondée et signifiante, participe aussi d'une représentation porteuse de modalité. Cette perception cognitivement différente des deux outils création/construction induit un traitement de l'engagement direct différent des deux situations au point qu'on ne perçoit pas la modalité induite.

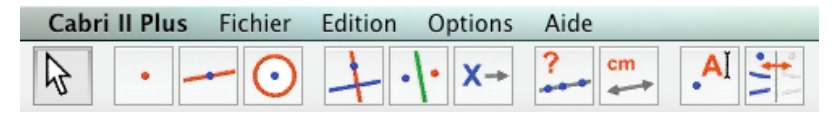

*Après le pointeur, les trois types de création puis les trois de construction* 

Les raisons d'une perception cognitive différente de la création et de la construction peuvent être nombreuses et croisées. Il peut y avoir la dimension procédurale des constructions et l'unicité du résultat : étant donné une droite et un point, il n'y a qu'une parallèle/perpendiculaire à la droite passant par le point, il suffit donc de la créer. D'un point de vue constructiviste – le modèle sous-jacent des micromondes – il n'y a pas d'engagement direct à implémenter comme dans une phase de création, où tout est possible. On voit bien qu'il y a là, du côté de la conception, un effort à faire pour déceler un type de modalité dans cette vision de la construction d'un objet.

Une autre raison est peut-être liée à l'organisation générale du logiciel dans son traitement de l'engagement direct. Pour renforcer la perception de l'utilisateur dans sa dimension cognitive, le choix a été d'avoir un retour textuel de l'engagement direct pour les constructions.

**M<sub>m</sub>** Perpendiculaire à cette droite

Beaucoup d'énergie a été mise dans cette gestion – surtout dans son traitement multilingue complexe. Il a pu en résulter une centration sur les prémisses de chaque outil (comme le repérage du genre de l'objet dans la langue en cours, etc.) pour affiner ce qui a fait ensuite la spécificité du logiciel et son gage de qualité. Au point que, à part René Grothmann – qui, paradoxalement, avait par ailleurs un logiciel profondément modal – personne n'avait vraiment perçu la possibilité bien plus centrée sur l'apprentissage par accompagnement des schèmes d'action de l'implémentation *des outils*... tout simplement, car dans cette démarche, il n'y a pas de distinction entre création et construction. Une parallèle est d'abord une droite crée qui a de plus une propriété, celle d'être parallèle à une autre. D'où dans CaRMetal la palette dite de construction<sup>4</sup> où par ligne, les objets sont – si possible – du même type : points, puis droites, segments et cercles.

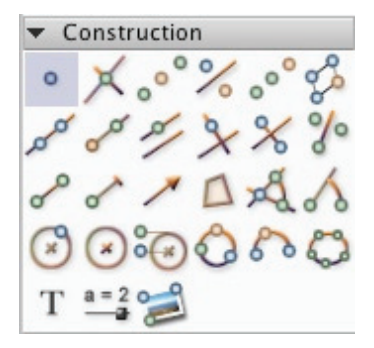

Mais pourquoi cette quête d'a-modalité ? Pour en faire quoi ? Est-ce uniquement pour des considérations ergonomiques ? Voyons que non, que sous cette recherche de l'a-modalité, de nouvelles démarches ou de nouveaux outils peuvent émerger.

# **L'extension de l'a-modalité : une source de nouvelles démarches d'investigation…**

Un exemple significatif est celui de l'animation, qui a longtemps été bloquante dans tous les logiciels, désormais a-modale dans la version 3.5. Cela signifie que l'on peut continuer à faire des constructions dans la figure pendant les animations. L'a-modalité de l'animation ouvre de nouveaux champs

<sup>&</sup>lt;sup>4</sup> L'analyse est trop rapide, il conviendrait de la nuancer. Par exemple en CM1, l'enseignante que nous suivons, avec cette palette, utilise oralement « créer un point », « construire une droite ». Les élèves, eux, « créent » des droites.

d'investigation. Pour rechercher des invariants, on peut animer des points sur des objets et, pendant l'animation, conjecturer puis, infirmer ou confirmer ces conjectures par des constructions qui peuvent être testées – toujours en cours d'animation – par les outils de test appropriés.

Par exemple dans la figure suivante, le point bleu tourne autour du cercle extérieur. La construction est un classique de la recherche d'invariant (l'autre centre d'homothétie des deux cercles que le point de contact). Traditionnellement on conjecture le point invariant par l'animation du point bleu, puis on cherche une construction, et on confirme la conjecture en animant à nouveau le point avant d'entreprendre une démonstration. Ici on peut désormais faire les constructions pendant l'animation. Sur cet exemple la visualisation de l'invariant reste élémentaire car la droite des centres est fixe, mais dans d'autres situations, la visualisation de l'invariant ne peut s'obtenir qu'à travers l'animation.

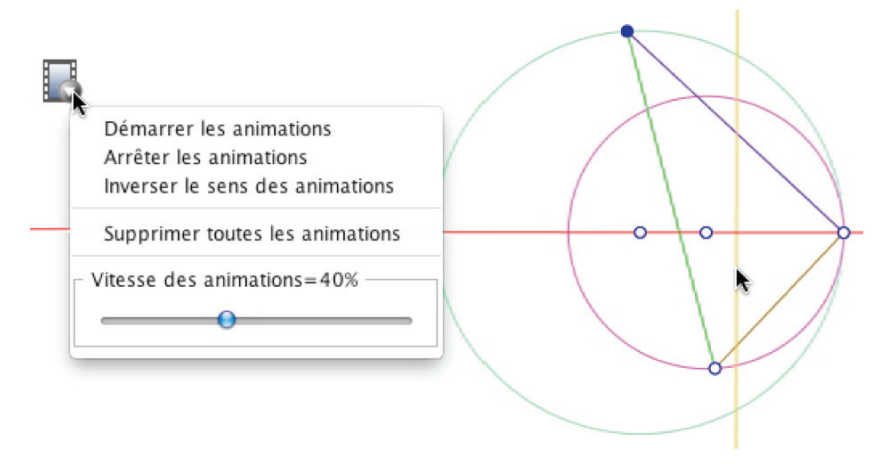

*La construction de la perpendiculaire est faite pendant l'animation* 

# **... et de nouveaux outils**

 $\overline{a}$ 

Un chantier important dans la réécriture du cœur du logiciel originel a été l'a-modalisation des exercices<sup>5</sup> pendant leur réalisation par les élèves. Cela

 $5$  CaR comprend une possibilité de faire des exercices. Mais la situation est totalement modale, l'exercice se fait dans une instance de la figure. On est dans la situation, dégagée très tôt par Nicolas Balacheff d'un simple prototypage uniquement pragmatique de certaines parties des EIAH sans modélisation de l'ensemble. Cet outil du logiciel

suppose des procédures de validation très différentes de celles employées dans le cas modal. La mise en place de ces procédures a rendu possible la création de l'outil *Monkey* qui, dans le cadre de l'auto-validation, permet aux élèves, d'un clic, de « secouer » leur figure pour valider la construction.

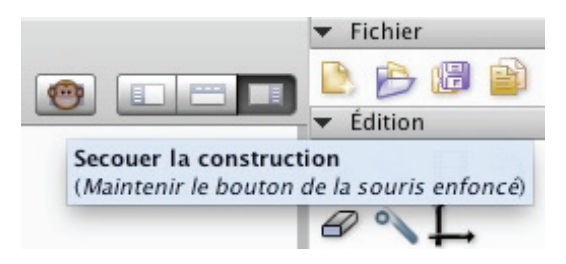

*L'outil Monkey, directement issu de l'a-modalisation des exercices* 

Cet outil fait prendre des valeurs aléatoires aux objets de base – en restant dans la fenêtre de travail – tant que l'on maintient le bouton de la souris enfoncé. L'utilisateur teste lui-même la construction et sa robustesse dynamique, typiquement pour vérifier qu'il a bien fait une figure dynamique et non pas un dessin. Ainsi un carré construit de manière perceptive ou partiellement perceptive ne résistera pas au « secouage » du logiciel.

Mais, en terme d'instrumentalisation, cet outil peut avoir bien d'autres utilisations. Ainsi dans des activités de cycle 3 de l'école primaire ou de début de collège, des constructions même grossièrement fausses peuvent passer par des instances proches de ce que l'on a demandé aux élèves de réaliser, et alors activer une représentation de la construction à accomplir.

Cette instrumentalisation du Monkey, même si elle n'a pas à être systématisée, peut avoir un intérêt dans certaines situations, voire être un élément de réponse à la critique récurrente de la difficulté à rentrer dans la pratique des micromondes géométriques : une nouvelle partie de la tâche, quand elle est préparée, peut être prise en charge par l'EIAH.

Une instrumentalisation tout à fait différente peut être entreprise dans un contexte statistique, un clic maintenu sur le Monkey permettant toutes sortes de situations. Le travail d'uniformisation interne au logiciel fait que les nouveaux exercices de CaRMetal s'appliquent, de fait, à des scripts de programmation. Il en résulte que le module d'exercice est aussi (pour les élèves) un

1

n'est pas examiné ici, mais il est intéressant. Même des lieux peuvent être un objet de construction évalué par le logiciel. Pour plus de détail, voir l'onglet *Exercice* de cette page : http://www.reunion.iufm.fr/recherche/irem/spip.php?article347

vérificateur de programme ou un outil de *scripticiels* pour les enseignants. La poursuite de la réflexion sur l'a-modalité et des mises en œuvre associées sont une source de progrès réguliers de l'engagement direct en géométrie dynamique.

# **3. La logique dans les figures – Géométrie logique**

L'insertion d'éléments de logique dans les figures est, d'une part, un besoin qui s'est fait sentir très tôt et, d'autre part, un domaine dans lequel les interfaces et les outils disponibles ont beaucoup progressé.

## **Un peu de préhistoire**

 $\overline{a}$ 

L'expression *géométrie logique* remonte à 1993 quand, lors de la première Université d'été de géométrie dynamique (en fait « de Cabri-géomètre » dans sa première version) avec Charles Payan, de l'université Joseph Fourier, nous avions tous les deux développé indépendamment des techniques géométriques pour introduire des comportements logiques dans les figures. L'importance (au moins opérationnelle) de ce concept a même été à l'origine de la revue papier *abraCAdaBRI* qui s'est ensuite transformée en site dont on peut encore lire les pages d'Alice<sup>6</sup>.

Même si cela n'a pas été repris dans le site en ligne, nous avions développé à cette époque, dans la revue papier *abraCAdaBRI*, la notion ce CLFC : combinaisons linaires de fonctions caractéristiques<sup>7</sup>... entièrement en constructions géométriques, alors que la même chose se fait maintenant par un traitement algébrique des booléens. Les CLFC avaient été ensuite reprises et « popularisées » par Roger Cuppens dans son ouvrage *Jouer... avec Cabrigéomètre* (1996-1999).

http://icosaweb.ac-reunion.fr/GeomJava/abraCAda/M\_abra.htm

<sup>6</sup> http://www-cabri.imag.fr/abracadabri/GeoLogique/AliceGene.html

L'ombre du tiroir d'une commode avait été présentée en 1993, avec un logiciel qui n'acceptait alors que 500 objets maximum dans une figure.

<sup>7</sup> http://icosaweb.ac-reunion.fr/GeomJava/abraCAda/Docs/hacker/abra03.pdf

Les amateurs d'histoires anciennes peuvent s'amuser à feuiller les pages d'Alice de l'ancienne revue papier (les pages de la rubrique Espace ou celles du hacker sont intéressantes aussi) conservées ici :

On y voit de la passion pour la géométrie dynamique – et donc pour Cabri à l'époque – mais aussi le chemin parcouru depuis par les logiciels.

#### **L'onglet** *Conditionnel* **de l'inspecteur d'objets**

La géométrie logique de cette époque, entièrement géométrique, ne pouvait contenir que des « if … then » très limitatifs. Implémentée dans CaR, mais rendue bien plus accessible avec CaRMetal par un onglet spécifique de l'inspecteur d'objets – dans lequel on traite des objets déjà construits – la géométrie logique s'est largement simplifiée tout en s'enrichissant, car tous les aspects d'un objet peuvent être conditionnés par des expressions algébriques liées à la figure.

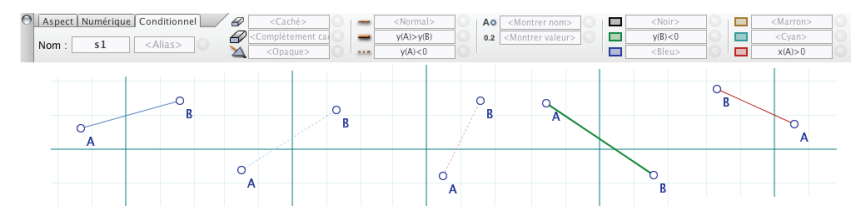

L'illustration précédente montre l'onglet *Conditionnel* d'un segment [AB] qui prend des aspects différents selon les positions absolues ou relatives de A ou de B (gras si  $y(A) > y(B)$ , pointillé si  $y(A) < 0$ , rouge si  $x(A) > 0$ , vert si *y*(B) < 0). Rien qu'avec cet onglet, on peut traiter des situations réellement complexes comme on le verra quand nous aborderons la géométrie finie avec l'aimantation algébrique.

Voici un exemple tout à fait élémentaire, et assez prototypique de ce type de traitement pour enrichir les simulations que l'on peut proposer en classe. Deux segments [AB] et [CD] reposent sur le sol et sont posés contre un mur (ici ils sont élastiques car on peut déplacer les extrémités). On se propose de mettre, dynamiquement<sup>8</sup>, en gras rouge celui qui est au-dessus de l'autre.

Sur l'illustration de droite, on voit que, quand les projections orthogonales sur le sol se coupent dans la partie où il y a une solution (du même côté que les pieds), ce point a alors deux antécédents<sup>9</sup> I et J sur les segments. C'est la clé de la construction.

<sup>8</sup> Il s'agit d'une transcription dynamique d'un exercice classique sur l'incidence et la projection orthogonale, puisé dans un ancien manuel Istra 1re S, IREM de Strasbourg.

<sup>&</sup>lt;sup>9</sup> En classe de 1<sup>re</sup> S, il y a déjà quelques années, j'avais dû apporter de la ficelle et utiliser des élèves pour les extrémités des segments, et d'autres élèves pour tenir les ombres au sol, pour mettre en scène cet exercice. Il est intéressant de remarquer que ce n'était alors pas tant pour « confirmer expérimentalement » (pas assez de précision dans la manipulation finale de la droite (IJ)), mais simplement mettre en situation la

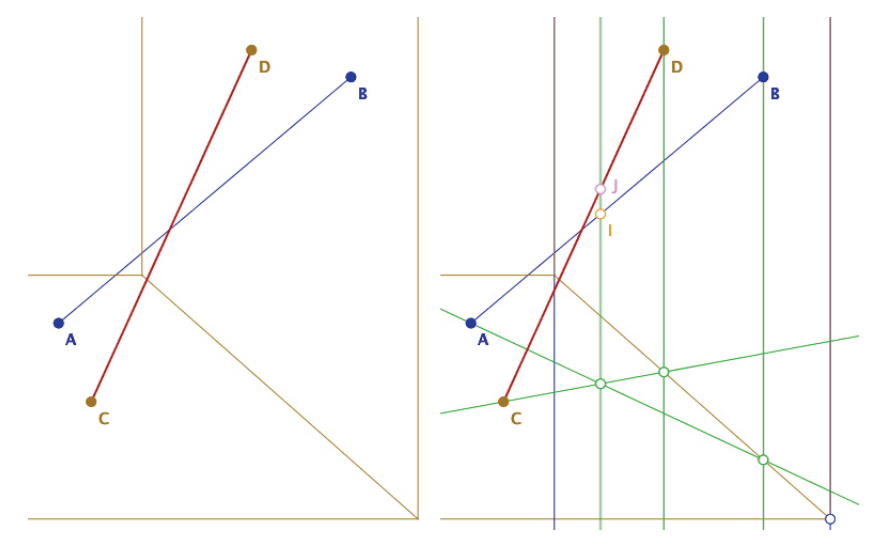

Pour finaliser la figure avec l'onglet « conditionnel » de CaRMetal, il suffit alors de conditionner<sup>10</sup> l'aspect *gras* et l'aspect *rouge* du segment sélectionné en fonction de l'ordonnée des points I et J :

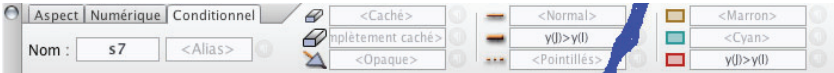

Il faut bien entendu faire ceci sur les deux segments, en inversant le sens de l'inégalité, car le conditionnement est propre à chaque objet.

## **Les booléens de CaRMetal**

 $\overline{a}$ 

Les expressions algébriques de CaRMetal peuvent être des booléens. Ou, plus exactement, les expressions qui valent 0 ou 1 sont considérées en interne comme des booléens. L'intérêt est de les utiliser à l'intérieur des coordonnées des objets et plus particulièrement des points. Par exemple pour un point U qui peut prendre quatre positions différentes I, J, K, O, positions régies par

<sup>10</sup> Les plus curieux pourront voir sur cette page : http://www-

cabri.imag.fr/abracadabri/GeoLogique/ExemplesAlice/AliceSegment.html

plausibilité du raisonnement, car les élèves avaient alors eu besoin de raisonner non pas sur des figures, mais *sur des objets*.

comment il fallait procéder, du côté de l'enseignant, quand tout devait être traité géométriquement.

des booléens associés *EnI, EnJ, EnK, EnO*, on peut donner pour U les coordonnées :

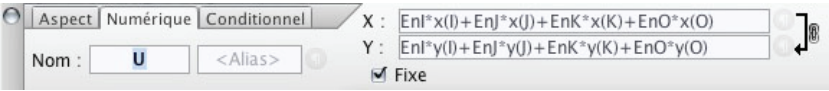

On construit alors un *unique* point U qui correspond à quatre cas de figure. Il s'agit ici de construire *le* cercle – de centre U donc – de plus petit rayon contenant un triangle ABC donné. Le cercle construit est unique et rend compte des quatre cas qui sont déclinés dans une preuve écrite<sup>11</sup>.

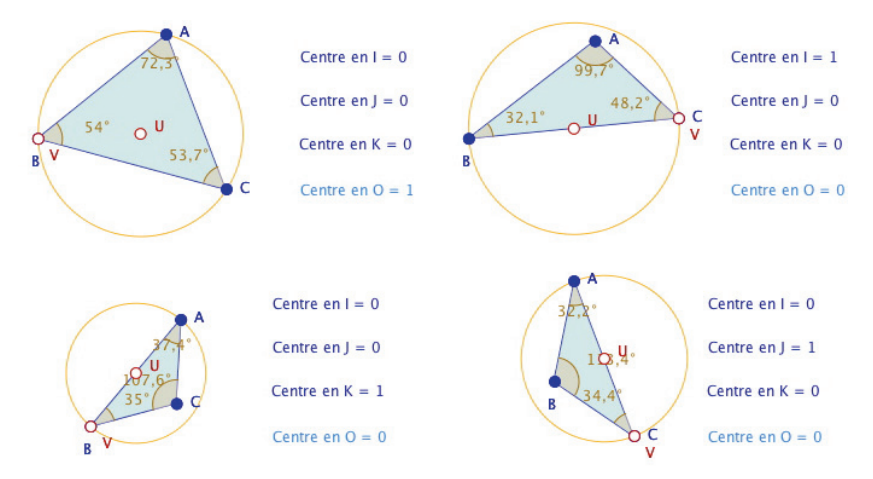

Un exemple comme celui-ci permet, sur un problème simple, *à la fois de travailler la logique au lycée et de la mettre en œuvre concrètement dans un logiciel*. C'est aussi l'occasion de montrer comment, dans un EIAH moderne, on peut réifier l'unicité d'une solution mathématique que le discours hypothético-déductif sépare et le compte rendu textuel séquence.

Dans l'approche « préhistorique », on voit que les CLFC étaient déjà un traitement en pur silex géométrique de ces mêmes questions, avec des contraintes particulières parfois complexes, à prendre en considération $12$ .

 $11$  La construction et son utilisation en classe sont détaillés dans cet article http://www.reunion.iufm.fr/recherche/irem/spip.php?article65

<sup>&</sup>lt;sup>12</sup> Sur l'exercice de section d'un cube, connu sous le nom de « la copie de Bergson » http://icosaweb.ac-reunion.fr/GeomJava/abraCAda/Docs/hacker/abra05.pdf

Désormais incorporés à la géométrie dynamique, accessibles aux coordonnées de points, les booléens permettent d'aller encore plus loin en incorporant les combinaisons linéaires de booléens dans les CarScripts. On peut alors placer sur chaque point des dizaines de valeurs différentes sans effort particulier $13$ .

**Note technique sur l'usage des booléens** : tous les langages de programmation ont une (forme simplifiée de) évaluation paresseuse des booléens, c'està-dire que si dans *a* && *b*, *a* est faux, *b* n'est pas évalué, ou si dans *a* || *b, a* est vrai, *b* n'est pas évalué. C'est parfois significativement intéressant si, dans des situations particulières d'une construction<sup>14</sup>, certaines parties n'existent pas : le traitement paresseux bien utilisé peut alors éviter des constructions plus complexes. Si *a* et *b* sont des booléens, *a \* b* donne le même résultat que *a* && *b*, à l'évaluation paresseuse près, justement.

## **4. L'environnement 3D de CaRMetal**

 $\overline{a}$ 

La question se pose de la pertinence, dans un système d'EIAH, d'ajout de simulation de situations hors du modèle qui fonde ce système. Nous avons insisté sur l'importance de la cohérence du système. Alors quelle cohérence interne peut-on maintenir avec un tel ajout ? Pour quels usages ? Dans le cas de CaRMetal nous sommes face à un logiciel qui n'est certainement pas un logiciel 3D, et qui pourtant a cherché à maintenir une cohérence en proposant un environnement 3D largement opérationnel pour ce qu'il peut faire. Voyons ce qu'il en est.

Quand on choisit de faire une figure 3D, un repère s'affiche ainsi qu'une nouvelle barre dans la palette d'outil. Ci-dessous, saisie de l'environnement en cours d'utilisation :

 $13$  C'est ce qui a été fait – comme exercice d'école – dans le premier onglet de cet article : http://www.reunion.iufm.fr/recherche/irem/spip.php?article326 où l'on voit comment placer sur 8 points, les 92 positions de chacune des reines d'un échiquier dans le problème des 8 reines, un curseur balayant les 92 solutions. Les autres onglets en donnent une utilisation en statistique qui donne à un exercice classique une dimension « manipulation directe » sur la quelle nous reviendrons.

<sup>&</sup>lt;sup>14</sup> Par exemple la prise en compte de l'éventuelle seconde intersection d'un cercle avec un segment qui, par construction, en a toujours au moins une connue.

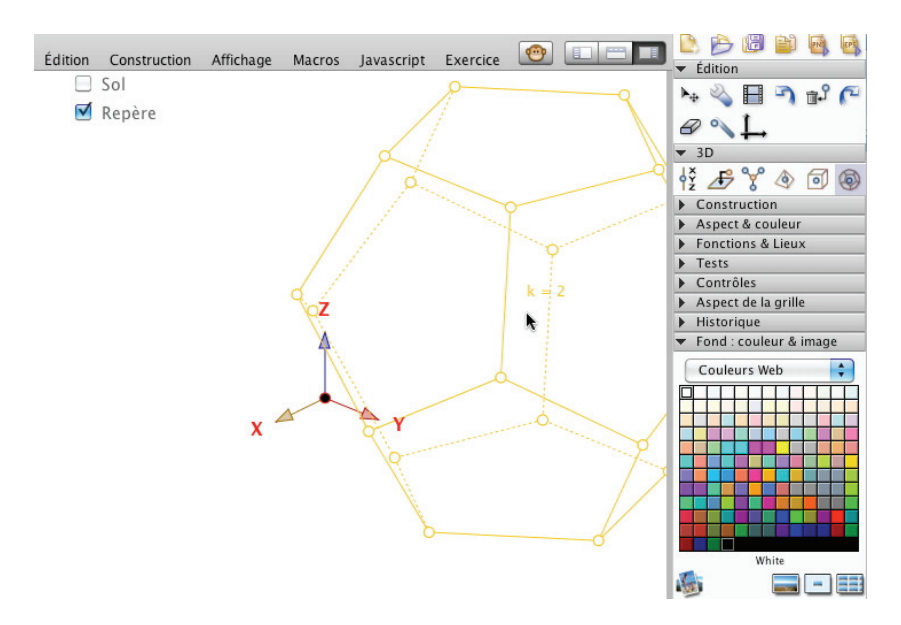

On observe à nouveau l'anticipation de la construction, y compris des arêtes cachées. Un « clic droit glisser » permet de déplacer le trièdre en manipulation directe, dans une projection axonométrique.

Le logiciel propose ces premiers outils de base :

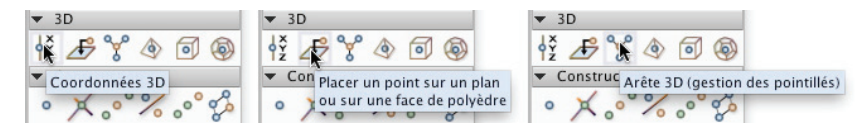

L'outil *Arête 3D* est souvent pris pour ce qu'il n'est pas – une gestion des parties cachées sur les faces – alors qu'il ne fonctionne *que* pour les arêtes, et pas sur les segments de ces faces. Cela montre que l'attente de l'utilisateur est souvent plus proche d'un environnement 3D. Dans la figure suivante, on distingue en pointillé les parcours sur les faces non visibles du cube. Elles sont gérées, par script, à partir des faces cachées.

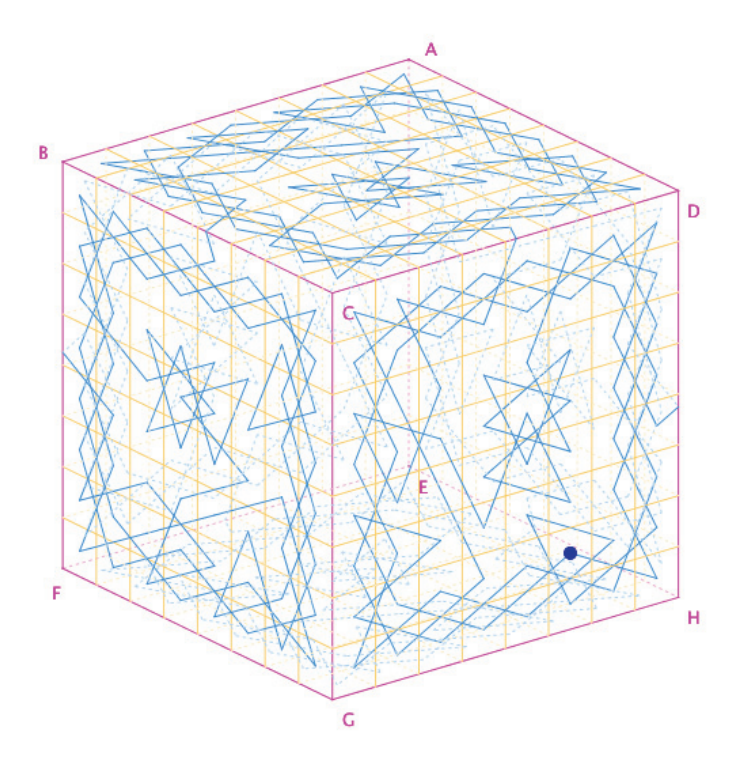

*Parcours fermé dynamique du cavalier d'échec sur un cube* 

On trouve ensuite trois des cinq polyèdres réguliers, avec gestion des arêtes cachées :

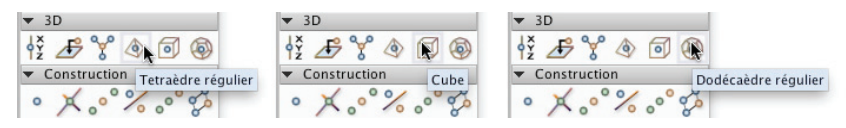

Pour conserver sa cohérence le logiciel propose de travailler essentiellement sur les polyèdres et l'incidence, même si d'autres objets peuvent être construits. Alors, l'outil *Point sur face* proposé rend bien compte de ce qu'il est possible de faire dans ce type d'environnement. Pour l'utiliser, il faut d'abord construire le polygone associé à la face. Il peut être plein ou non. On pose tout simplement un point avec cet outil, le point est alors *sur la face* et conserve sa position barycentrique sur la face dans la rotation, comme on le voit sur ce dodécagone dans deux positions du trièdre de référence :

188 *Yves Martin* 

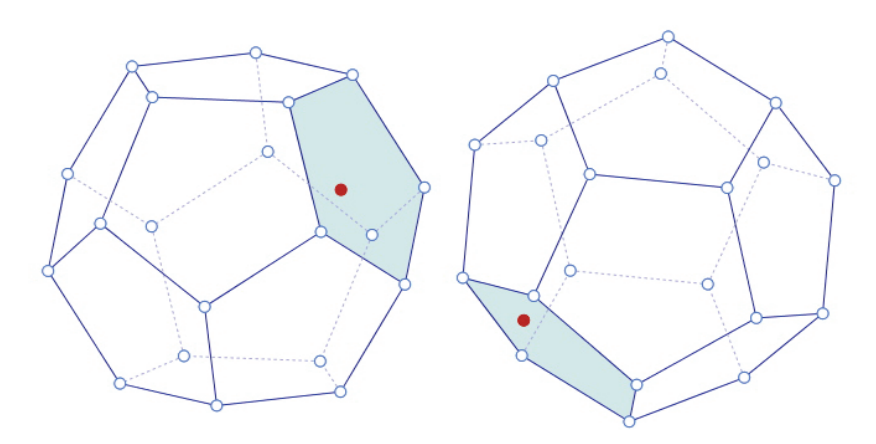

L'environnement proposé est éloigné d'un environnement réellement 3D comme peut l'être celui de Cabri 3D – qui reste actuellement le seul environnement 3D en manipulation directe. Il propose néanmoins des outils simples d'accès, adaptés à son utilisation, l'enseignement de la géométrie dans l'espace dans l'enseignement secondaire.

Travailler en 3D est toujours long quel que soit le logiciel. Aussi trouvet-on des réalisations sur la toile, comme ce patron de pyramide multibase :

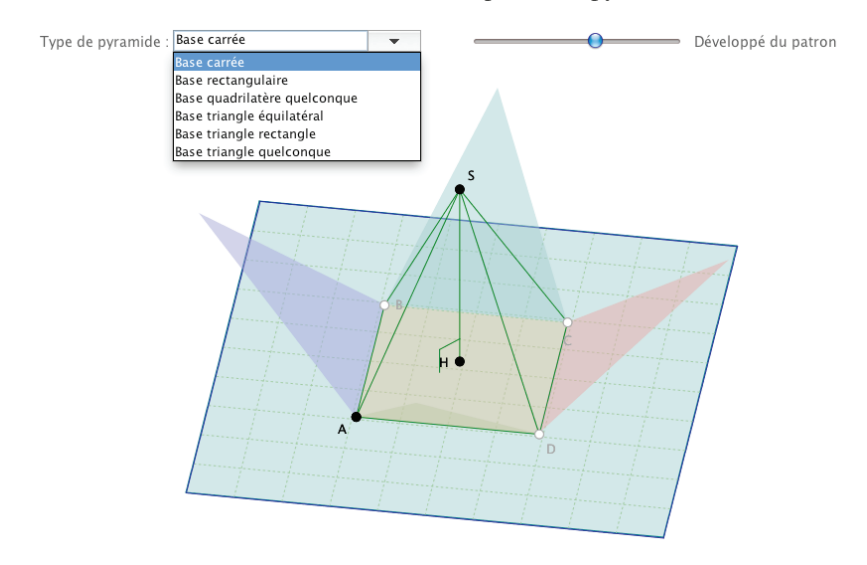

#### **La gestion conjointe 2D et 3D**

L'auteur de CaRMetal a développé des outils, d'utilisation élémentaire, pour permettre d'avoir dans la même figure une représentation 2D et une autre 3D liées entre elles. En pratique, dans une figure 3D, il suffit de créer un point « lié à la fenêtre » pour que ce point soit indépendant de la rotation du trièdre. Alors toute construction faite à partir de lui est aussi indépendante du trièdre.

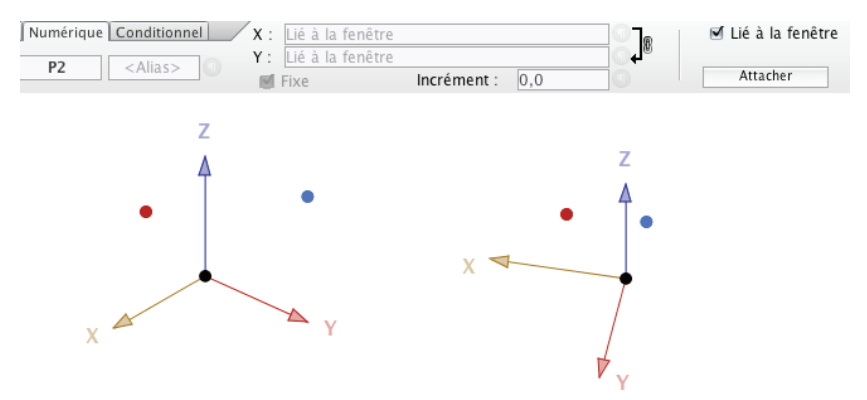

*Le point bleu n'est pas lié à la fenêtre, le rouge est lié* 

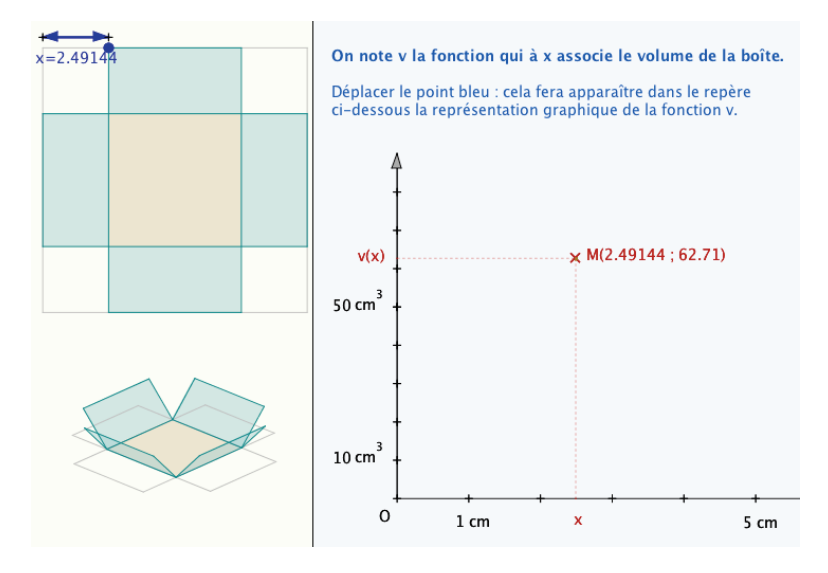

Avec cet outil, on peut réaliser des constructions comme la précédente<sup>15</sup>. où non seulement la boite est manipulable à la souris (trièdre) mais l'ouverture des côtés aussi par un curseur caché mais actif et accessible, juste sous la boîte.

## **Exemple du travail interne nécessaire à la cohérence des outils**

Cette partie 3D de CaRMetal peut avoir des utilisations dans l'enseignement supérieur, par exemple pour illustrer, en manipulation directe, le concept de géodésique ou celui de géométrie non euclidienne dans un environnement où c'est la géométrie intrinsèque de la surface. C'est le cas des surfaces à courbure constante négative, dont la plus simple est la pseudosphère. Beltrami a montré en 1868 que la géométrie de cette surface est la géométrie hyperbolique de Lobachevsky. En voici une illustration avec CaRMetal :

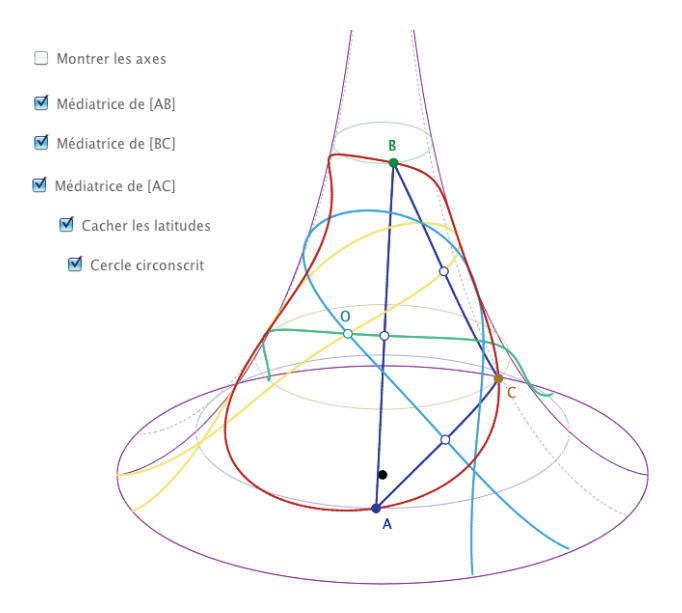

*Médiatrices d'un triangle et cercle circonscrit sur la pseudosphère (ici ce cercle existe)* 

<sup>&</sup>lt;sup>15</sup> Les deux figures de ce paragraphe sont sur le site de CaRMetal.

C'est l'occasion de préciser un point de détail qui montre le travail interne nécessaire à la cohérence du plongement de la surface dans l'espace, pour son accessibilité à la manipulation directe. Les sommets du triangle sont définis par une altitude (ici cachée pour l'esthétique de la figure) qui donne la position d'un cercle parallèle à l'équateur de la pseudosphère, et une longitude prise sur ces cercles. Dans la représentation 3D, les cercles sont des ellipses. Il faut que, quand la pseudosphère tourne, par exemple selon (OZ), les points tournent en même temps pour être conforme au mouvement de la surface dans l'espace. Même si la situation est très simple ici, il y a un traitement à ajouter aux *points sur objet* d'une conique en fonction des points constituants de la conique pour obtenir un comportement, en 2D, conforme à la manipulation 3D. Par défaut, ce traitement n'existe pas dans un logiciel seulement 2D, il est tout simplement sans objet.

### **5. Déterminisme et continuité**

En géométrie dynamique, on dit d'un logiciel qu'il est *déterministe* si la figure revient à sa position initiale quand ses objets constituants, après manipulation, sont replacés dans leur position de départ. Dans un cadre scolaire, il est clair que le déterminisme – avec d'autres propriétés comme un fonctionnement intrinsèquement affine dans la déformation des figures – est dans le noyau du cahier des charges d'un logiciel de GD. Une autre propriété est dans ce noyau, la continuité, pendant la manipulation directe, des intersections des objets.

Mais la continuité et le déterminisme dans le même cahier des charges, est-ce compatible ? Ce problème est abordé, dans un cadre plus général, par la conjecture d'isotopie (Ringel, 1956), infirmée par Mney en 1985 (donc avant la création des logiciels de géométrie dynamique). En résumé « la continuité et le déterminisme des constructions sont incompatibles : il faut privilégier l'un ou l'autre, on ne peut maintenir les deux simultanément jusqu'à leurs conséquences » (Genevès, 2004, p. 17).

Comme déjà mentionné en introduction, en même temps que Cabri se faisait en France par l'équipe de Jean Marie Laborde, un remarquable projet a été mené dans le cadre de la continuité, en Allemagne, par Richter-Geber et Kortenkamp, le logiciel Cinderella. Les auteurs ont, entre autres résultats, montré que la question de la continuité nécessitait un plongement dans un plan projectif complexe (Genevès, 2004, p. 23). Pour une utilisation scolaire, la version 2 de Cinderella est redevenue déterministe.

#### **Maintenir la continuité**

Une des tâches des pionniers de la géométrie dynamique a donc été de concilier les contraintes de déterminisme avec des choix de continuité. Non seulement on arrive, pour des figures usuelles (cercles, droites) à gérer correctement la continuité des intersections, mais les auteurs de Cabri ont inventé deux types d'intersections, l'intersection d'objets et l'intersection *à la volée*, où l'on désigne celle des deux intersections que l'on veut. Alors pour l'intersection d'une droite et d'un cercle, l'intersection à la volée résiste au passage à l'infini du rayon du cercle (« persistant namming problem »), alors que ce n'est pas le cas des points obtenus par intersection de deux objets.

En terme de continuité, c'est une avancée importante qui a été reprise par les logiciels de nouvelle génération comme Geogebra et CaR. L'utilisateur retiendra que pour mieux préserver la continuité dans les figures, quand il y a plusieurs intersections, il est préférable de prendre l'intersection à la volée.

#### **Et essayer d'aller plus loin**

Mais ces deux logiciels ont fait un effort supplémentaire pour installer la continuité le plus loin possible<sup>16</sup>. On sait d'avance qu'il n'y a pas de proposition totalement satisfaisante, mais cela n'empêche pas d'améliorer quelques outils. Dans Geogebra l'utilisateur peut « activer » une *option de continuité* générale à une figure. Alors la continuité de l'intersection d'un cercle et d'une droite est satisfaite quand le cercle passe par un rayon infini, sans même qu'on ait fait l'intersection à la volée. CaRMetal, propose pour les points d'intersection, une personnalisation individuelle plus algorithmique.

Mais la saisie à la volée de l'intersection de deux cercles n'est continue dans aucun logiciel<sup>17</sup>. C'est le cas dans la construction très usitée du quatrième point du parallélogramme au compas. La démarche algorithmique de CaRMetal<sup>18</sup> est alors particulièrement efficace :

 $16$  Cabri II+ a travaillé sur la continuité de l'intersection des objets – autres que droites

<sup>–</sup> avec les coniques. Dans ce domaine il est celui va le plus loin – et de loin – et arrive à des résultats largement suffisants.

<sup>17</sup> Plus de détail dans l'onglet *Exercice* de cet article : http://www.reunion.iufm.fr/recherche/irem/spip.php?article347

<sup>18</sup> Héritée de CaR. L'implémentation est de René Grothmann.

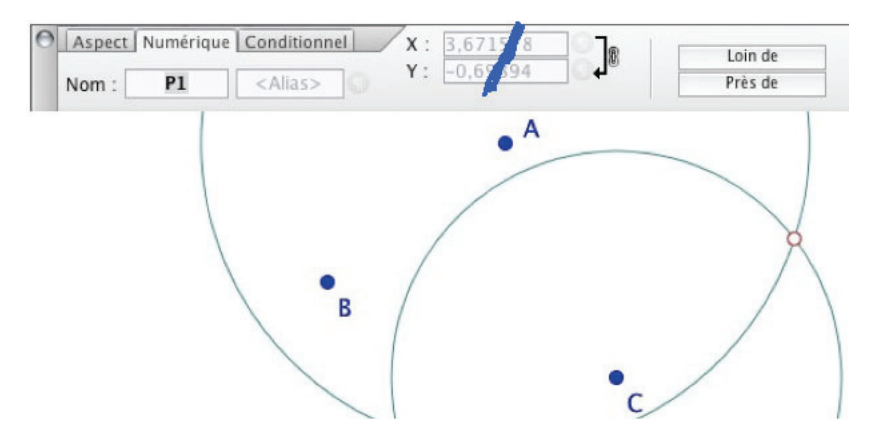

En cliquant sur l'intersection à la volée des deux cercles, on peut ensuite affiner l'algorithme interne de l'intersection en précisant le point comme étant « loin de » B. Alors la continuité est préservée. Ce n'est qu'une nouvelle application d'un algorithme pour préserver le « persistant namming ». Il est seulement ici plus transparent, et se révèle souvent pertinent.

On le voit, les choix des deux logiciels sont différents. Le problème difficile de l'intersection de deux arcs de cercles (intersection de deux droites hyperboliques) quand l'un des arcs change d'orientation (la droite hyperbolique passe par le centre du disque de Poincaré) est bien résolu par les deux. Il y a donc un vrai progrès dans la gestion interne des objets malgré une impossibilité générale théorique.

## **Le carcan du déterminisme**

Au contraire de la question de la continuité des intersections, pour certaines situations, le déterminisme est un carcan dont on aimerait pouvoir sortir. L'exemple le plus simple est celui de l'enroulement de la droite sur le cercle. Les angles en géométrie dynamiques sont traditionnellement mesurés entre 0 et  $2\pi$  alors que l'on a souvent besoin d'enrouler sur plus d'un tour. Par exemple dans la construction suivante, les points A, B et C sont *a priori* sur la feuille principale de la pseudosphère (longitude dans  $[-\pi, \pi]$ ). À gauche le point B s'apprête à franchir la frontière de la feuille (+π) mais *le déterminisme* fait que la figure se retrouve dans la position où B serait, à quelques pixels près, juste avant la même ligne frontière  $(-\pi)$ .

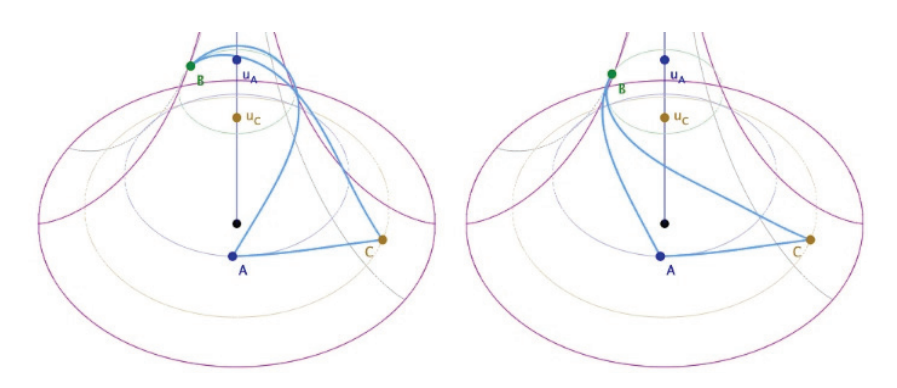

*Le déterminisme – ici des angles – ne permet pas de travailler en manipulation directe sur plus d'une feuille sur la pseudosphère* 

Nous verrons plus loin quelques spécificités de CaRMetal qui permettent – de deux manières différentes – de s'affranchir du déterminisme de façon choisie, contrôlée et mathématiquement significative. En particulier nous verrons que l'on peut résoudre, dans le contexte dynamique de la manipulation directe, cette question, dite de l'uniformisation du cercle.

# **III. Nouveau paradigme géométrique**

Plus de vingt ans de recherches en didactique sur la géométrie dynamique ont réussi à faire que cet EIAH soit reconnu, par les institutions scolaires, comme un nouveau paradigme pour l'enseignement de la géométrie, désormais présent dans les curricula de l'enseignement secondaire, ainsi que dans les concours de recrutement des enseignants. C'est un résultat majeur de la didactique des mathématiques pour la géométrie.

Cette partie se propose d'illustrer que ces possibilités – soit de présentation par l'enseignant, soit d'exploration dynamique par les élèves, se transposent dans l'enseignement supérieur. Avec sa capacité à construire des micromondes, la géométrie dynamique est d'une grande efficacité pour l'exploration de géométries spécifiques, peu étudiées, ne se prêtant pas à l'investigation classique, ou encore pour aller plus loin dans l'exploration de modèles mieux connus, mais pour lesquels on n'avait pas encore d'accès dynamiques en manipulation directe. Nous allons développer brièvement cela sur deux exemples.

#### **1. Micromondes et macro-constructions**

Nous avons déjà signalé la version forte de l'acceptation du concept de micromonde reconnue et développée par l'équipe de Cabri : la question des macro-constructions, disponibles maintenant sur tous les logiciels majeurs de géométrie dynamique, et de leur structuration. Nous avons vu que la structuration de celles de Cabri est la plus aboutie. Pour ce qui est de CaRMetal, en terme d'analyse de cohérence interne d'un EIAH, on notera une différence de traitement entre les outils standards et les macros, qu'a su dépasser Cabri II avec sa barre de menu *modifiable en manipulation directe* et enregistrable.

Néanmoins d'autres critères sont possibles. Dans la mise en place de la barre de menu de 2001 sur la pseudosphère, il avait fallu rivaliser d'ingéniosité dans l'organisation de toutes les constructions pour faire que l'ensemble de l'environnement soit entièrement inclus dans la donnée de la conique équateur afin de n'avoir à fournir, comme *unique donnée environnementale* sur la surface pseudosphérique, que cette information supplémentaire.

CaRMetal n'a pas de barre de menu iconique ni de palette personnalisable (pas encore). Toutefois ses macros sont très organisées et hiérarchisées. Elles sont du coup toutes accessible à la fois, sans exclusive<sup>19</sup>. Ci-dessous on voit à gauche les macros standards livrées avec le logiciel (les dossiers contiennent parfois de nombreux sous dossiers) et à droite des dossiers de macros ajoutées, construites par l'utilisateur.

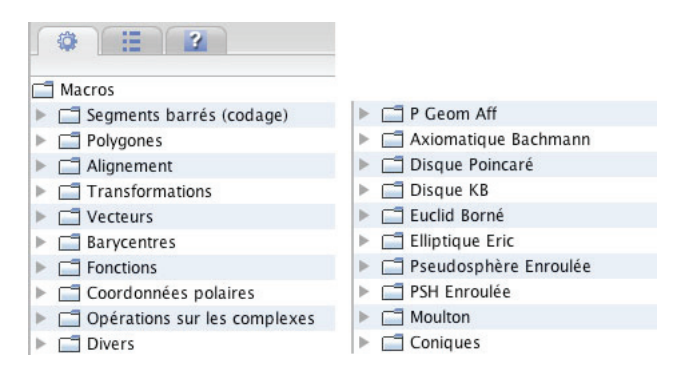

<sup>&</sup>lt;sup>19</sup> Avec les barres de menu de Cabri, il faut se constituer plusieurs barres, mais aussi conserver les macros indépendamment pour pouvoir assembler les barres quand on avait besoin de travailler par exemple par conjugaison dans deux modèles hyperboliques. Dans un contexte de production de figures, la démarche pouvait devenir chronophage même si le résultat est finalement très pertinent.

Ces macros ont surtout une propriété essentielle par rapport à ce qui pouvait se faire en 2001, celle d'avoir des *objets implicites*. Ainsi pour envoyer un point du disque de Klein Beltrami (KB) vers la pseudosphère, il y a plus aucun objet préalable à fournir pour décrire l'environnement, on ne clique que sur le point que l'on veut envoyer.

Le sentiment d'imprégnation dans le micromonde géométrique est autrement plus profond, on n'a plus à désigner les considérations techniques qui permettaient cette modélisation, nous sommes directement dans le modèle. Mais surtout, il n'a plus à concevoir une préparation des figures pour minimiser au maximum la description de l'environnement. Depuis Cabri a aussi intégré les macros implicites.

Ces précisions étant faite sur les micromondes, leur degré de réalisation, leurs évolutions, voici deux exemples abordés succinctement dans des contextes non euclidiens. Le premier a pour objectif – s'il devait être utilisé en formation (ce qui n'a pas encore été possible) de poser une réflexion à la fois sur les choix axiomatiques et sur les représentations que nous pouvons avoir nous-mêmes, par exemple de l'orthogonalité et de ses propriétés. Le second est une construction plus classique d'une figure sur la pseudosphère ayant des contraintes particulières.

#### **2. La géométrie non arguésienne – L'exemple du plan de Moulton**

Dans les premières éditions de son ouvrage *Les Fondements de la géométrie*, Hilbert (1971, p. 126) a proposé un exemple de géométrie non arguésienne, à l'intérieur d'une ellipse, qui respectait tous ses axiomes sauf celui sur la relation entre la congruence des angles et des segments (en fait un cas d'isométrie des triangles). Il s'agissait d'illustrer que sans cet axiome on ne peut démontrer le théorème de Desargues dans le plan. Hilbert a montré que dans cette géométrie, le théorème de Desargues n'est pas vérifié.

Ensuite, en 1904, Moulton a proposé un modèle euclidien d'une géométrie non arguésienne beaucoup plus simple. On se place dans un repère orthonormé du plan réel. Les points de sa géométrie sont les points du plan. La droite (AB) est, selon les positions de A et B :

- la droite euclidienne (AB) si celle-ci est parallèle à l'axe des ordonnées ou de pente positive ou nulle ;
- les droites affines par morceaux quand la pente (euclidienne) est négative avec une brisure sur l'axe des ordonnées, la pente étant le double dans le demi plan  $(x > 0)$  que celle dans le demi plan  $(x < 0)$ .

L'intérêt de construire un micromonde<sup>20</sup> – avec des objets de cette géométrie manipulables comme ceux du logiciel, en particulier en pouvant traiter leurs intersections – est d'aller très vite dans l'exploration des propriétés de cette géométrie.

Le plan de Moulton est non arguésien, et en conséquence, même s'il existe des parallèles, avec l'axiome d'Euclide des parallèles vérifié, la géométrie n'a aucune propriété affine usuelle.

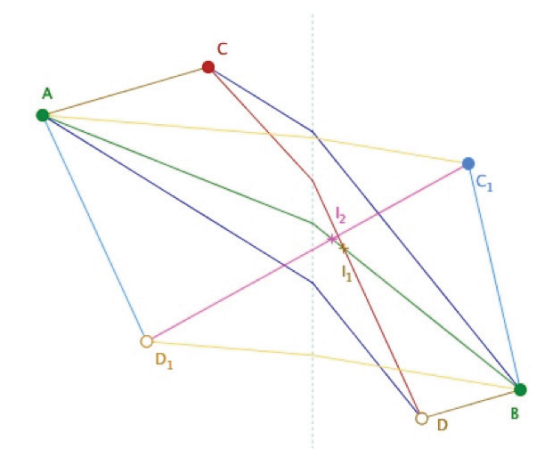

*Les diagonales d'un parallélogramme ne se coupent pas en leurs milieux* 

Ci-dessus, à partir d'un segment [AB] et d'un point C, on construit le parallélogramme ACBD et l'intersection  $I_1$  des diagonales. On recommence avec un point  $C_1$ , le parallélogramme  $AC_1BD_1$  et I<sub>2</sub> l'intersection des diagonales. Il n'y a pas concordance des intersections  $I_1$  et  $I_2$ . Les diagonales d'un parallélogramme ne se coupent pas en leurs milieux. Il n'y a pas de barycentre, ni de géométrie des coordonnées.

Le plan de Moulton étant localement euclidien, sauf aux points de l'axe des ordonnées, on peut aussi travailler sur l'orthogonalité. La perpendiculaire à une droite donnée en un point donné est nettement plus délicate à construire. Il y a huit cas possibles à inclure dans un seul objet. De plus, si généralement cette droite existe, il peut dans certains cas ne pas y en avoir et dans d'autres y en avoir deux.

 $20$  L'auteur de ce texte a découvert CaRMetal autour de ce projet, non réalisable ni avec Cabri , ni avec Geogebra, qui de toute façon, à l'époque n'avait pas de macros.

En fournissant les macros du micromonde à des étudiants – et plus particulièrement à de futurs enseignants – il est facile de leur faire explorer un type de géométrie loin des standards non euclidiens, où la somme des angles peut être parfois supérieure à  $2\pi$ , et parfois inférieure. On peut faire calculer les extrema de la somme des angles d'un triangle, faire réaliser ces extrema.

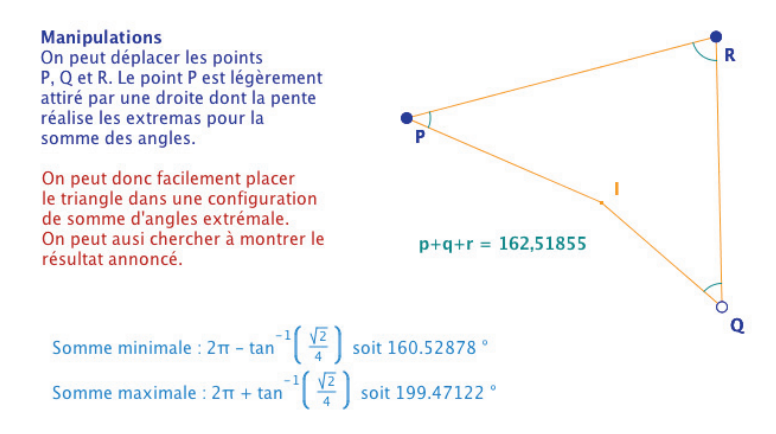

On peut aussi proposer d'explorer cette géométrie sur des configurations usuelles et inviter à chercher des conditions suffisantes pour retrouver des propriétés classiques, ici la question de l'orthocentre d'un triangle :

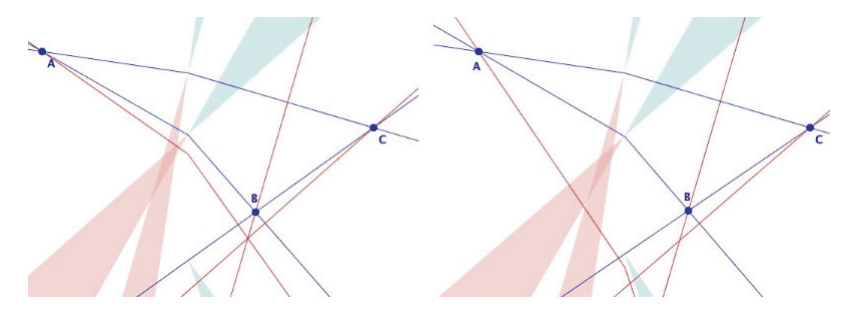

*Pour chaque droite, en vert la partie du plan d'où on ne peut mener aucune perpendiculaire à la droite, en rose celle dans laquelle par chaque point il a deux perpendiculaires. À gauche : cas où il y a orthocentre (hauteur à pente négative issue d'un somme à deux côtés de pente négative… à condition (à droite) que les intersections des hauteurs soient bien dans le même demi plan par rapport à l'axe des ordonnées. Entre les deux figures, B n'est déplacé que de quelques pixels pour faire basculer la hauteur issue de A, d'un côté de la zone verte pour (BC), à l'autre côté.* 

L'enjeu d'une telle pratique pour des futurs enseignants peut être la réactivation de la curiosité, et de la précision, sur les propriétés de la géométrie élémentaire comme elle est enseignée en collège et la prise de distance vis-àvis des réflexes mathématiques quand on n'a jamais rencontré de contreexemple géométrique, manipulable aussi simplement. Par exemple dans cette géométrie, la distance d'un point à une droite n'est pas réalisée par le segment orthogonal :

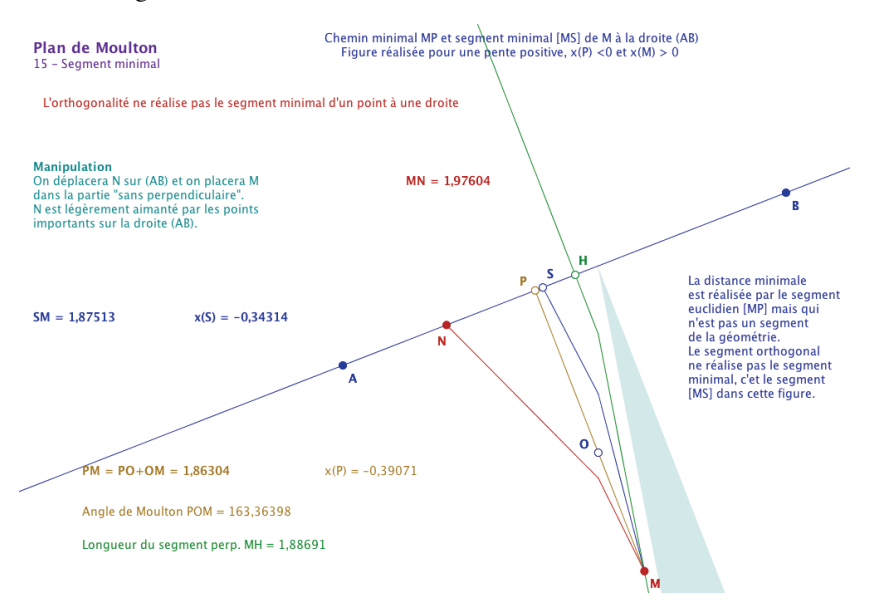

#### **3. Un autre exemple sur la pseudosphère de Beltrami**

Quand nous avons donné l'exemple du micromonde construit autour de la pseudosphère, celui-ci était *intrinsèque*, c'est-à-dire entièrement construit sur la pseudosphère, avec les formules pour les géodésiques, les perpendiculaires les médiatrices, et même les cercles. Dans l'exemple qui suit nous allons utiliser la projection de Beltrami de la pseudosphère dans ce qu'il avait appelé le cercle limite, qui sera très rapidement repéré par Klein comme un modèle complet du plan hyperbolique : KB, le disque de Klein Beltrami. On se propose cette fois de « donner vie » à une phrase un peu malheureuse de Coxeter, c'est-à-dire construire une situation correspondant réellement à son interprétation des droites de la pseudosphère. En effet, au détour d'une phrase, Coxeter laisse à penser qu'elles s'enroulent à l'infini sur la surface alors qu'on sait qu'elles sont bornées en altitude, qu'elles partent de l'équateur pour y revenir : « Every geodesic that is not merely a meridian winds itself round the 'horn' as it proceeds in one direction whereas in the opposite direction it is abruptly cut off by the cuspidal edge » (Coxeter 1989, p. 378).

On se propose donc de construire une courbe ayant un sens géométrique – si possible élémentaire – qui s'enroule à l'infini sur la surface depuis l'équateur. La pseudosphère est aussi appelée, selon une terminologie initiée par Klein, surface pseudosphérique *parabolique*, car la partie du plan hyperbolique qu'elle représente ne peut approcher qu'un seul point à l'infini du plan hyperbolique (comme la parabole dans le plan projectif).

Ce point s'atteint soit selon tout méridien quand l'altitude augmente (ce qui peut avoir un rapport avec la représentation de Coxeter), soit encore en s'enroulant à l'infini sur un cercle parallèle à l'équateur. En effet, les cercles parallèles à l'équateur de la pseudosphère (en terme euclidien, avec le plongement de la surface dans l'espace de dimension 3) sont des *horicycles*21 pour la géométrie de la surface.

Tous les méridiens de la pseudosphère sont des droites en faisceau « sans support » (*i. e.* des droites parallèles au sens de la note précédente) de centre l'unique point idéal de la pseudosphère. Il en résulte que si on construit un triangle ayant trois points sur une équidistante dont un méridien donné est l'axe, cette équidistante aura le point idéal de la pseudosphère comme point limite à l'infini et donc s'enroulera à l'infini sur la surface.

Voyons maintenant comment construire cette équidistante concrètement. Nous allons cette fois utiliser la conjugaison avec le disque de Klein Beltrami (KB). Dans KB, l'image de la pseudosphère (PS) est l'intérieur strict de l'ellipse de centre O<sub>dl</sub> et d'axe  $[O_{F_x}I_{d}]$ . Le point  $I_d$  est le seul point à l'infini accessible à la pseudosphère. Sur PS on se donne deux points A et B (mani-

 $21$  Il y a trois types de faisceaux de droites hyperboliques : les faisceaux à centre (droites concourantes en ce point), les faisceaux à axes (droites ayant cet axe comme perpendiculaire commune) et les faisceaux « sans support » (ou « à point idéal »), c'est à dire les droites parallèles, se coupant en un point idéal du plan hyperbolique. Hilbert, comme Bolyai parlait de « bouts » pour le point idéal. Alors si on appelle *cycle* l'image d'un point par toutes les symétries d'un même faisceau, il y a trois types de cycles : les *cercles* – dont le centre est le centre du faisceau – les *équidistantes* – dont l'axe est l'axe du faisceau, et les *horicycles* – pour lequel le point idéal du faisceau est parfois aussi appelé « centre ». Les équidistantes ne sont pas des droites en géométrie hyperbolique. Les droites remarquables d'un triangles (hauteurs, médianes, médiatrices) sont en faisceau.

pulables en longitude, et en altitude par  $u_A$  et  $u_B$ ). Ils sont envoyés sur KB. On construit la médiatrice (bleue) de leurs images, puis le méridien rouge orthogonal à cette médiatrice passant par I*dl*.

D'un point P de ce méridien est issue une perpendiculaire (orange). C'est le symétrique de A' par rapport à cette droite. Le triangle A'B'C' ayant deux médiatrices qui ont – par construction – une perpendiculaire commune (le méridien rouge), les trois médiatrices du triangle – dont on sait qu'elles sont toujours en faisceau – sont nécessairement en faisceau à axe.

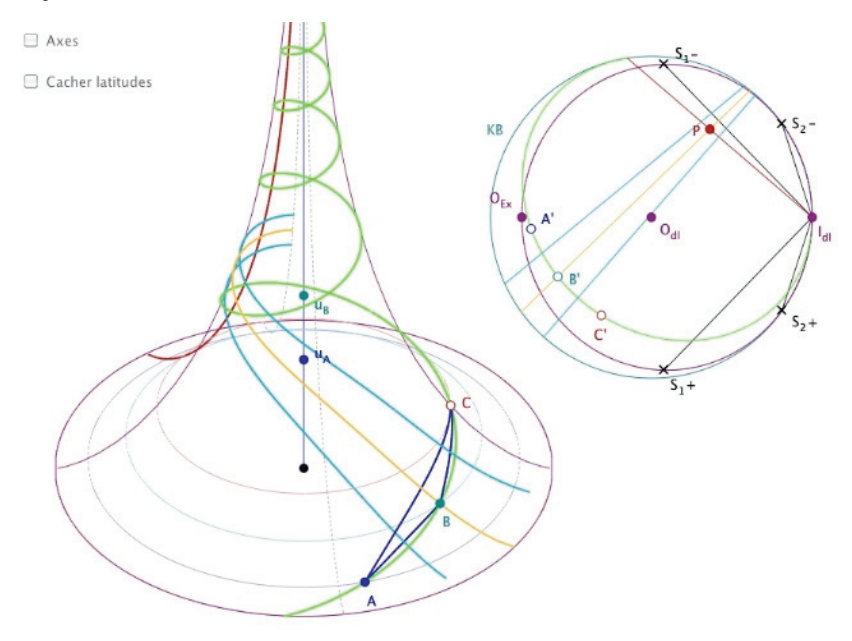

*Le rêve de Coxeter* 

Il en résulte que A', B' et C' sont trois points d'une équidistante d'axe un méridien, et dont un des deux points limites est l'unique point idéal I<sub>dl</sub> pour la pseudosphère. Renvoyons cette construction sur la surface<sup>22</sup>. Le point C est donc un point construit à partir de A et B pour que le triangle ABC soit sur une équidistante d'axe le méridien rouge (de la PS) et s'enroulant sur la sur-

 $22$  Dans l'illustration précédente, les médiatrices ne sont tracées que sur la feuille principale pour plus de lisibilité de l'orthogonalité avec le méridien rouge.

face à l'infini. Dans cette construction, cette figure est directement manipulable par les points  $u_{\rm A}$ ,  $u_{\rm B}$ , A et B.

Ces deux exemples veulent seulement illustrer que, moyennant un travail préalable de construction des outils<sup>23</sup> des micromondes que l'on veut explorer, la géométrie dynamique peut devenir – avec d'autres EIAH – un nouveau paradigme pour l'enseignement de la géométrie, même dans le supérieur.

# **IV. Aimantation et réalité augmentée**

Les points libres – et uniquement eux – peuvent être aimantés par d'autres objets (points, segments, droites, cercles, polygones, etc.) avec un rayon d'aimantation commun ou propre à chaque objet. On clique simplement sur les objets qui vont attirer le point sélectionné, puis on donne un rayon.

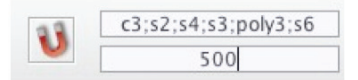

Avec un rayon important, en pratique tout se passe comme si le point était sur la figure constituée de la réunion des objets attirants. Ci-dessous, l'image par une symétrie orthogonale d'un point M aimanté.

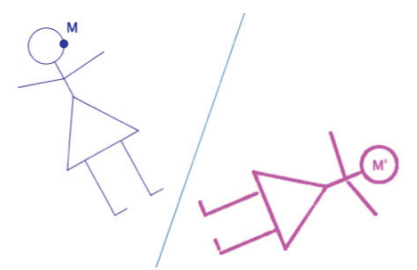

Dans cette utilisation, l'aimantation est *une extension topologique* de la notion de point sur objet en *point sur figure*.

## **1. Premières utilisations didactiques : du continu au discret**

Déjà dans ce simple contexte, pourtant élémentaire, une utilisation de l'aimantation permet de mettre en place des ingénieries nouvelles pour la

<sup>&</sup>lt;sup>23</sup> Très beau challenge pour l'enseignant concerné par la géométrie dynamique.

 $\overline{a}$ 

géométrie des configurations. Afin de dégager plus clairement l'importance de cette utilisation, revenons un instant sur l'un des sens que l'on donne à la géométrie dynamique.

On a régulièrement dit, depuis longtemps, au début dans un discours critique avant d'en reconnaître l'intérêt, que la géométrie dynamique est une géométrie qui valide les propriétés par résistance au mouvement – *i. e.* à la manipulation directe. Une propriété (concours des médianes, des hauteurs d'un triangle) est découverte – et conjecturée – en manipulant une figure, en tant qu'invariant, un peu comme des lois physiques. La géométrie dynamique place l'élève dans un contexte scientifique comme observateur et expérimentateur sur le monde géométrique qu'il a à étudier. La critique portait non seulement sur l'utilisation du mouvement en mathématique mais surtout sur la pertinence de l'observation dans un monde que l'on veut *a priori* présenter et enseigner comme hypothético-déductif<sup>24</sup>.

Or, bien sûr il n'y a pas de mouvement dans une figure, même quand l'élève déplace un sommet du triangle à l'écran. Il n'y a que des instances des points constituants – et donc des instances de la figure. Il n'y a que des réalisations successives de dessins d'une seule figure géométrique. Il n'y a pas de mouvement, car il n'y a pas de temps dans les figures. Comme construction d'objets ayant des relations mathématiques entre eux, elles sont atemporelles. Le temps est du côté de l'utilisateur quand il déclare qu'il « déplace les sommets depuis 20 s et les droites se coupent tout le temps<sup>25</sup>» c'est-à-dire dans toutes les instances observées : c'est l'utilisateur humain qui est plongé dans le temps pas la figure géométrique. Et c'est cette rencontre entre la temporalité de l'utilisateur et l'atemporalité de la figure mathématique dans un contexte d'instanciation facilité qui fait de la géométrie dynamique un nouveau paradigme pour aborder la géométrie.

<sup>&</sup>lt;sup>24</sup> Le premier point est simplement réfutable en précisant que les mathématiciens, de tout temps, ont toujours expérimenté même sur les nombres ou les structures. La critique s'est alors portée sur la question des *premières représentations* que l'on donne de la démarche hypothético-déductive puis peu à peu s'est éteinte devant la richesse du concept de géométrie dynamique et ses propres arguments de *renforcement de la nécessité* de la démarche finale de preuve.<br><sup>25</sup> L'élève rajoute même parfois « au même point » pour rendre compte de la concou-

rance des droites alors que le point de concours se déplace à l'écran avec le mouvement de la souris. Ce raccourci linguistique, dénote (ou participe à la construction au moment où il est prononcé) un début de conceptualisation qu'il y a là un invariant et donc une propriété particulière.

Cette description du paradigme de la géométrie dynamique – comme relation entre le mouvement des objets à l'écran par la manipulation de l'utilisateur et l'atemporalité des figures – renforce de fait une représentation de la géométrie dynamique déjà implicitement plongée dans un contexte continu : l'invocation du « mouvement » des figures, du temps de l'utilisateur s'ajoute à la problématique de la déformation barycentrique, du suivi continu des intersections. Même si personne n'oublie que le nombre de pixels à l'écran est fini, *le paradigme de la géométrie dynamique est habillé de continuité*.

### **Manipulation directe discrète sur configuration finie**

Nous allons voir qu'une approche particulière, mais importante, de l'aimantation va être d'étendre cet habillage implicite au discret. Par l'aimantation, les élèves vont pouvoir expérimenter – puis raisonner – sur des configurations finies, a priori fixes, avec la même richesse de manipulation que le permet la géométrie dynamique. C'est pour cela que nous disons que *l'aimantation étend la pertinence de la géométrie dynamique aux configurations finies*. Voyons cela sur un exemple.

On s'intéresse à la propriété du quadrilatère orthocentrique : dès que H est orthocentre de ABC, alors tout point A, B C (ou H) est orthocentre du triangle formé par les trois autres points. Ce théorème est généralement travaillé non pas pour son résultat, mais pour mettre en œuvre le changement de point de vue sur un même dessin vis-à-vis des côtés et des hauteurs.

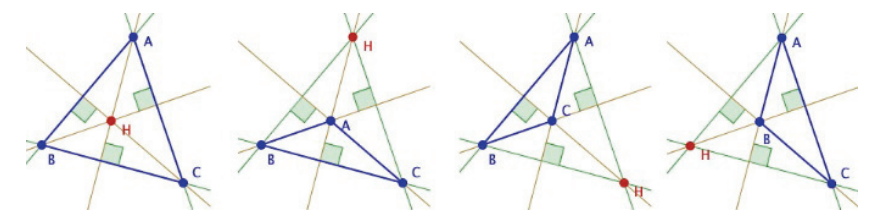

Dans la figure précédente, un point H est aimanté par les trois sommets d'un triangle et son orthocentre, il ne peut prendre d'autres positions. Ensuite un jeu sur les noms des points permet de rendre le visuel ci-dessus. Dans cette manipulation, on a choisi de faire que H soit toujours l'orthocentre de ABC, chaque point semblant se déplacer en manipulant « à la main » (en manipulation directe) le point H sur l'un des quatre points. On rend ainsi visible la propriété qu'on veut montrer, par exemple que (HC) est toujours perpendiculaire à (AB) et donc que chaque point est orthocentre des trois autres. On transforme ainsi *une configuration finie statique en une configu-* *ration finie dynamique avec une manipulation directe discrète* limitée à ce que l'on veut étudier.

Un autre exemple, identique mais dans un contexte plus complexe, aura cette fois, explicitement, pour but de montrer l'intérêt d'apprendre (ou de connaître) une configuration plutôt qu'un théorème :

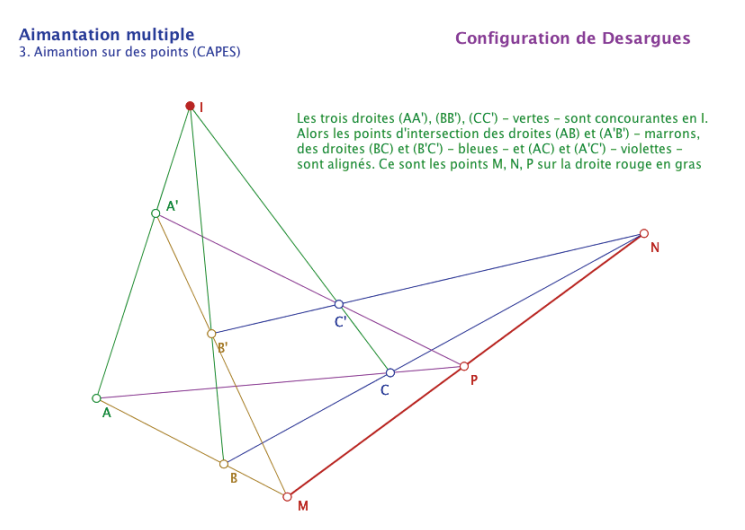

Cette configuration est symétrique, elle comporte 10 points et 10 droites, chaque droite contient trois points et par chaque point passent trois droites. Il en résulte que chaque point de la configuration peut être le point I de l'hypothèse initiale et chaque droite, la droite des points alignés M, N, P. Pour montrer qu'il est préférable de connaître la configuration plus que l'énoncé formel du théorème, on peut proposer une figure, où, comme la précédente, I est aimanté par les points de la configuration et quand on déplace I, tous les points se déplacent sur la configuration ainsi que la droite des points alignés M, N, P :

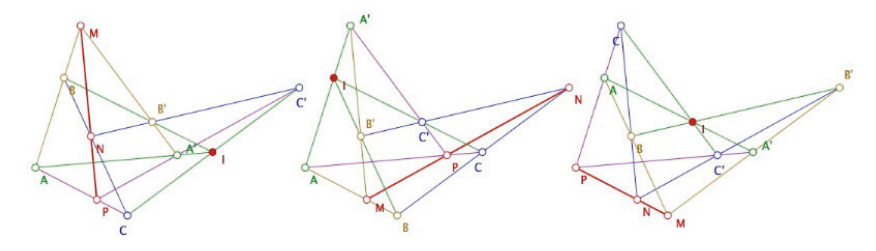

Dans les deux cas l'effet, en situation, est saisissant en terme cognitif, comme si un saut avait été franchi dans le regard des configurations finies. C'est la raison pour laquelle nous y percevons une extension du paradigme de la géométrie dynamique aux configurations finies, par aimantation.

L'utilisation de l'aimantation dans un contexte fini peut avoir une utilisation plus technique. Par exemple pour rapidement émettre des conjectures sur les sous groupes des groupes des racines *n*-ièmes de l'unité, on peut travailler dans ce contexte :

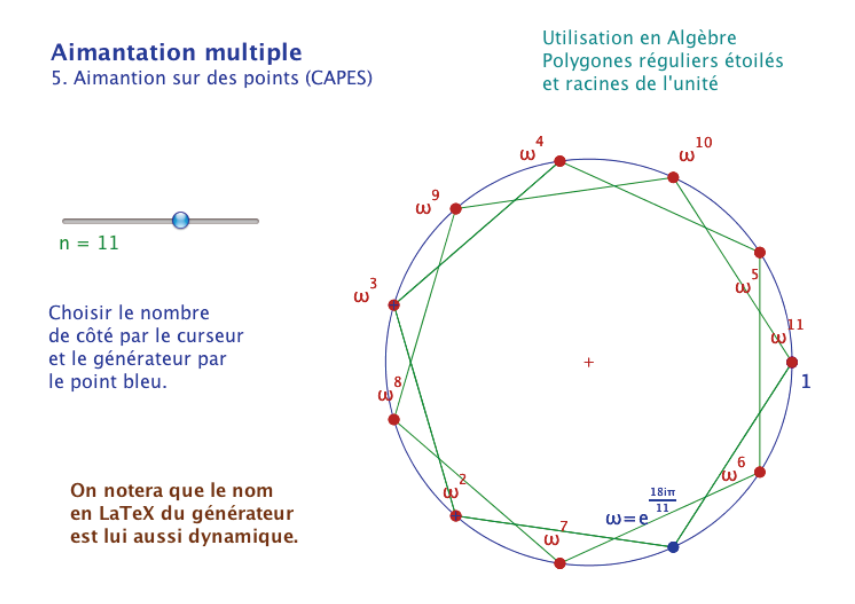

Là encore le point  $\omega$  est aimanté sur les racines de l'unité, en fonction de la valeur de *n* produite par le curseur. La présence du curseur et le nom des points donnent une certaine technicité à la figure, qui n'a pas l'épure à la fois esthétique et conceptuelle des deux précédentes.

Il est intéressant d'observer que, même si elle traite elle aussi de configurations finies, le rapport au discret ne s'installe pas de la même façon. Les étudiants restent plus « plongés dans le plan complexe » que sur une configuration finie. Une raison possible est que cette figure – contrairement aux deux configurations précédentes – est là pour apporter plus qu'elle-même, elle est constamment interprétée en terme de structure algébrique, de générateurs de sous-groupe.

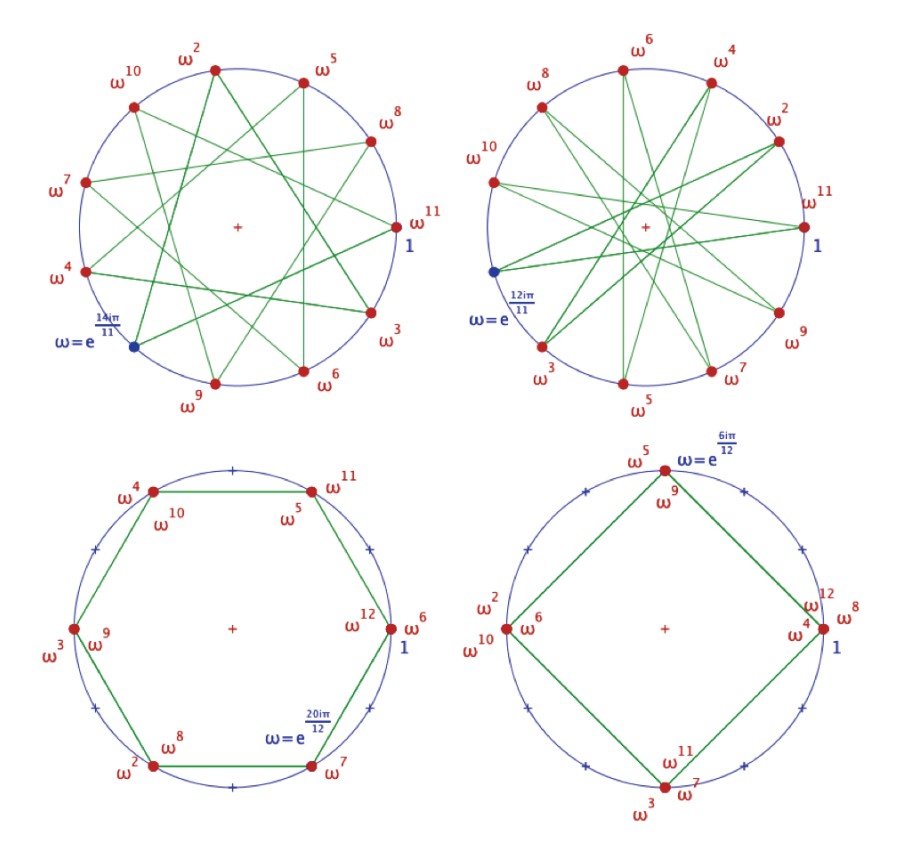

*En haut à gauche un polygone étoilé pour n = 11, puis trois cas pour n = 12* 

#### **Mélanger le continu et le discret**

Un même problème peut avoir des approches à différents niveaux de la scolarité, dans un contexte continu ou dans un contexte discret. On s'intéresse ici à un problème qui est soulevé en classe de CM2 quand on travaille sur la non relation variationnelle entre l'aire et le périmètre. Il s'agit de mettre en défaut la représentation – très installée – que plus le périmètre est grand (plus on a de ficelle pour entourer) plus l'aire (entourée) est grande. On travaille par exemple avec des rectangles de périmètre constant, on demande d'en construire – sur du papier quadrillé – avec des mesures entières pour constater que les aires sont différentes et même, éventuellement se questionner sur l'aire maximale rencontrée.

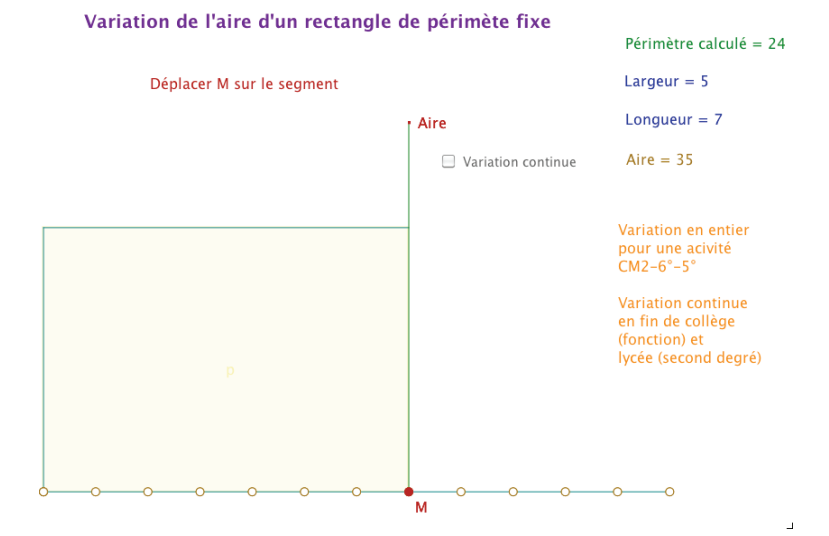

Voici une figure qui permet de travailler en entier – éventuellement en CM2 on peut enlever le segment avec l'aire et ne s'intéresser qu'aux valeurs numériques et à l'illustration – mais aussi de manière continue pour d'autres classes. La figure a été faite à des fins de formation pour illustrer la continuité des thèmes dans l'enseignement en formation continue.

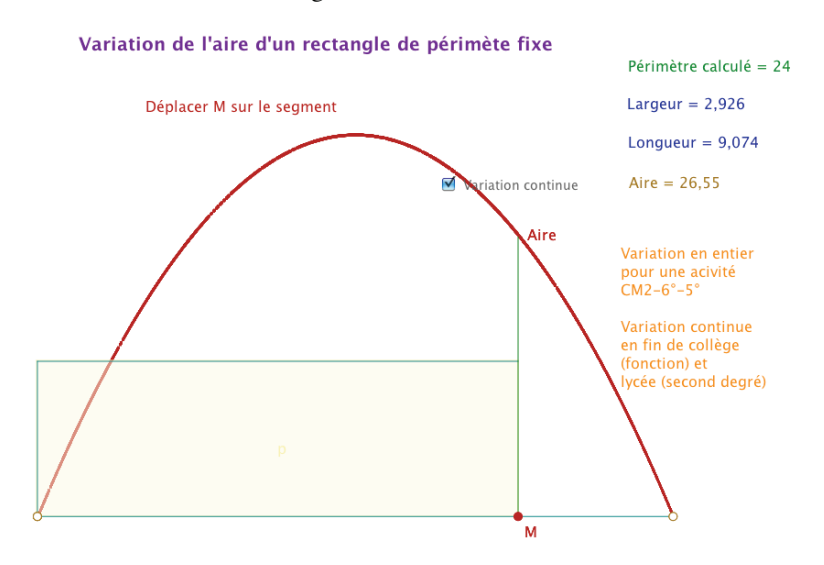

#### **Aimantation et réalité mathématique augmentée**

Dans le contexte d'une illustration ou d'une simulation, la manipulation directe présente le défaut – didactiquement important – de généralement ne pas pouvoir passer par certains points significatifs de la figure puisque ceuxci ne rentrent pas dans le réseau des pixels *exactement* accessibles à la souris.

Ainsi si un segment est simplement partagé en trois, par le théorème de Thalès, sauf configuration très particulière, il n'y a aucune chance qu'un point sur objet d'un segment manipulé à la souris puisse passer par un point au tiers d'un segment. L'aimantation va permettre d'enrichir la manipulation directe et augmenter la pertinence mathématique des figures d'où cette expression de *réalité mathématique augmentée.*

Dans l'exemple suivant, on veut aller de B à I en passant par l'arête [CG] par un chemin minimum. Il est facile de voir que le chemin est minimum quand le point *m* est au tiers du segment [CG], point inaccessible à la manipulation directe.

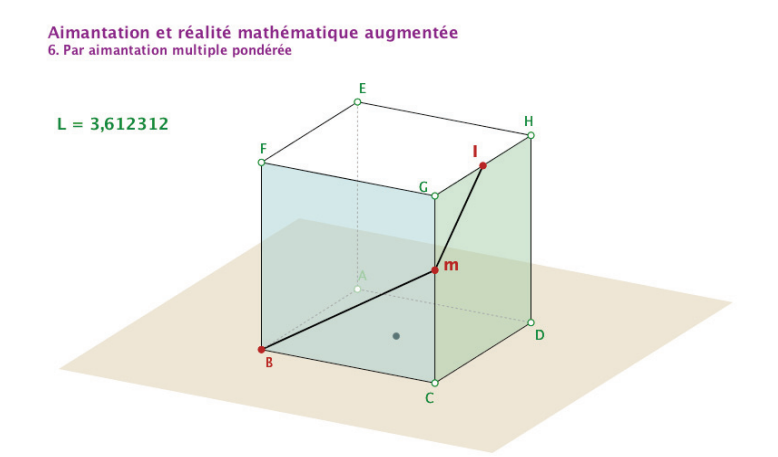

Comme les points sur objet ne peuvent être aimantés, on aimante *m* à la fois fortement sur l'arête, et à un pixel sur le point solution. Dans ce cas le point *m* paraît passer naturellement sur le point solution puisque physiquement il y passe à moins de 1 pixel, l'aimantation ne se voit pas, on conserve l'impression de continuité tout en enrichissant la manipulation directe.

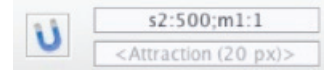

Dans le cas de cette figure de démonstration<sup>26</sup>, on a choisi une illustration un peu ostentatoire (un curseur apparaît quand on passe sur le point solution) pour montrer en même temps qu'avec la gestion conditionnelle, on peut faire apparaître un curseur jusque-là caché, qui conduit à une autre possibilité d'action, elle-même conduisant à la perception claire de la solution :

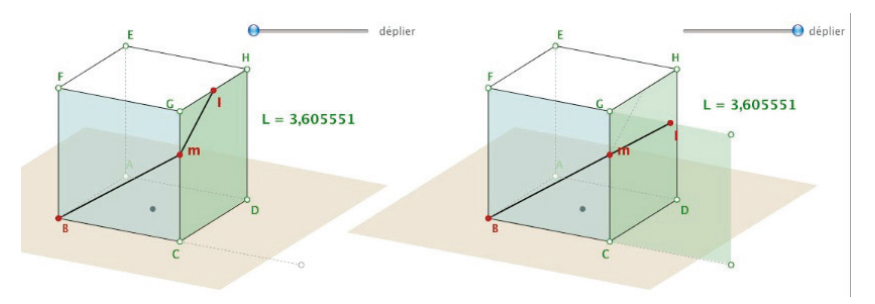

Nous utiliserons ultérieurement cette notion de réalité mathématique augmentée dans un contexte plus riche.

## **2. Aimantation algébrique et déterminisme**

L'aimantation peut non seulement être pondérée individuellement, comme on l'a vu dans le paragraphe précédent, mais elle peut aussi être pondérée de manière algébrique en fonction de la figure. C'est déjà ce qui a été dans la figure sur l'aire et le périmètre, pour le choix du type de la variable discret/continu. Le point M de cette figure est aimanté de la façon suivante (où *a* est le nom de la variable associée à la case à cocher) :

*I0:500\*(a==0);I1:500\*(a==0);I2:500\*(a==0);I3:500\*(a==0);I4:500\*(a= =0);I5:500\*(a==0);I6:500\*(a==0);I7:500\*(a==0);I8:500\*(a==0);I9:500\**  $(a=-0);110:500*(a=-0);111:500*(a=-0);112:500*(a=-0);s4:500*(a=-1)$ 

Ce qui signifie simplement M est aimanté par les 13 points à abscisses entières I<sub>0</sub> à I<sub>12</sub> si la case *Continu* n'est pas cochée et par le segment si elle est cochée. Cela signifie aussi que M n'est pas un point sur objet et donc on ne peut pas faire un lieu de l'aire quand M varie, d'où la *trace* sur l'illustration.

On voit tout de suite que cette situation est autrement plus riche de possibilités que la simple pondération numérique. Voici un exemple moins trivial de cette situation en géométrie finie de dimension 3. On s'intéresse aux droites du plus petit espace projectif sur le corps à deux éléments, PG(3, 2). Il

<sup>26</sup> Réalisée par Monique Gironce de l'IREM de Toulouse.

a 15 points et 35 droites de trois points chacune. Une représentation très esthétique de cet espace est le tétraèdre régulier avec comme points de l'espace, les sommets, milieu des arêtes et des faces, et l'orthocentre du tétraèdre. Voici les 15 points et 14 des 35 droites :

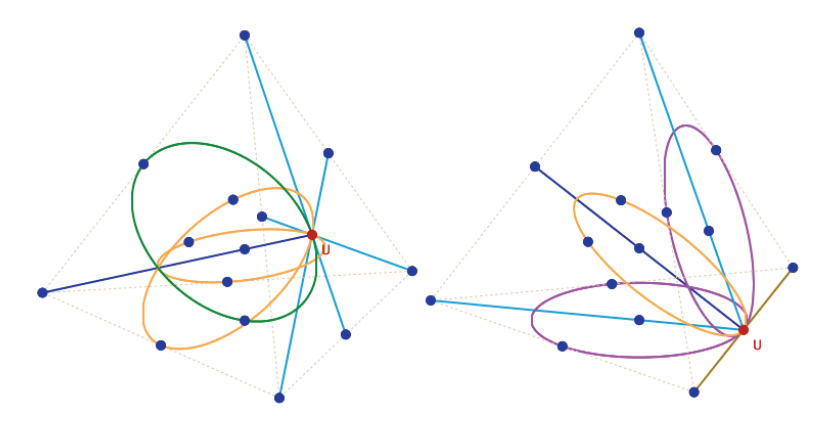

On s'intéresse plus précisément aux partitions de l'espace en cinq droites disjointes. Il y a alors 56 partitions possibles que l'on répartit traditionnellement en cinq types de configurations (Polster, 1998) :

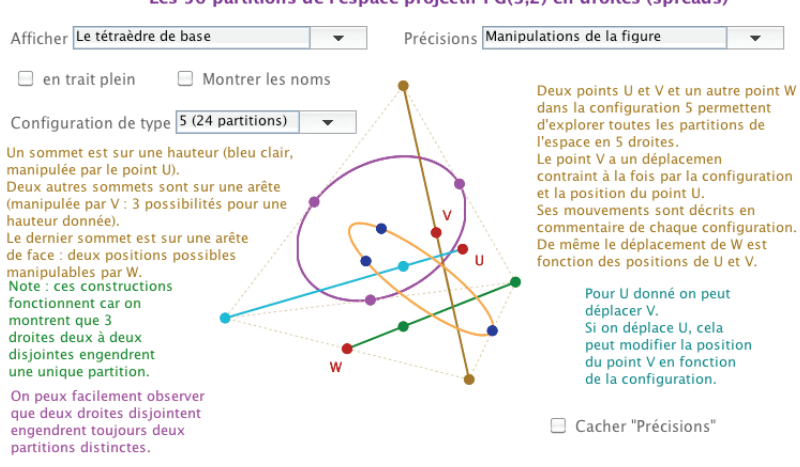

Les 56 partitions de l'espace projectif PG(3.2) en droites (spreads)

Quand on change de configuration il faut déplacer un peu le tétraèdre pour que la nouvelle situation s'actualise

Utiliser le clic-droit glisser pour manipuler le tétraèdre et la molette de la souris pour régler sa taille.

Sans entrer dans le détail des constructions de cette figure, voyons les possibilités d'aimantation algébrique. Les types des configurations sont indicés par la variable *sp.* L'aimantation du point U est simplement régie par les configurations, avec une aimantation de 300 sur certains points selon les configurations :

*P:300\*(sp==5||sp==2);Q:300\*(sp==5||sp==2);R:300\*(sp==5||sp==2);S: 300\*(sp==5||sp==2);L:300\*(sp==1||sp==3);M:300\*(sp==1||sp==3);N:30 0\*(sp==1||sp==3);I:300\*(sp==3||sp==4);J:300\*(sp==3||sp==4);K:300\*( sp==3||sp==4)* 

Pour la configuration de type 5, la plus complexe, l'aimantation du troisième point, W*,* est :

*I:WatI;J:WatJ;K:WatK;L:WatL;M:WatM;N:WatN;H:300\*(sp==1||sp==2||s p==3||sp==4)* 

L'attraction en H signifie que W n'étant utilisé que dans le cas de la configuration de type 5, on a choisi de le ranger sur H dans les autres cas.

Les *WatXX* sont des expressions qui décrivent à quelles conditions W peut être en *XX*. Ainsi *WatI* a pour expression :

 $300^*(sp=-5)^*((y(U)=y(P))^*(y(V)=-y(L))/y(V)=-y(N))+(y(U)=y(R))^*(y(V)$  $V = y(J)$ // $y(V) = y(K)$ )

Ce qui est la traduction algébrique de la situation suivante :

• être dans la configuration de type 5 et

 $\bullet$  ((U est en P) et (V en L ou N)) ou ((U est en R) et (V en J ou K)).

### **Rupture du déterminisme**

Voyons maintenant ce qu'il en est de la manipulation. Depuis la situation de l'illustration précédente, on glisse U au centre de la face « du bas » *(à gauche),* puis on remet U à sa position initiale *(à droite)*.

On constate (figure à la page suivante) que V revient à sa position initiale mais pas W. Ainsi l'aimantation algébrique s'affranchit du déterminisme. La raison en est très simple : quand U revient à sa position initiale, comme la position de W déjà prise est aussi l'une des deux solutions possibles dans la position initiale, quand U revient à cette position, W étant déjà dans une situation solution, il y reste.

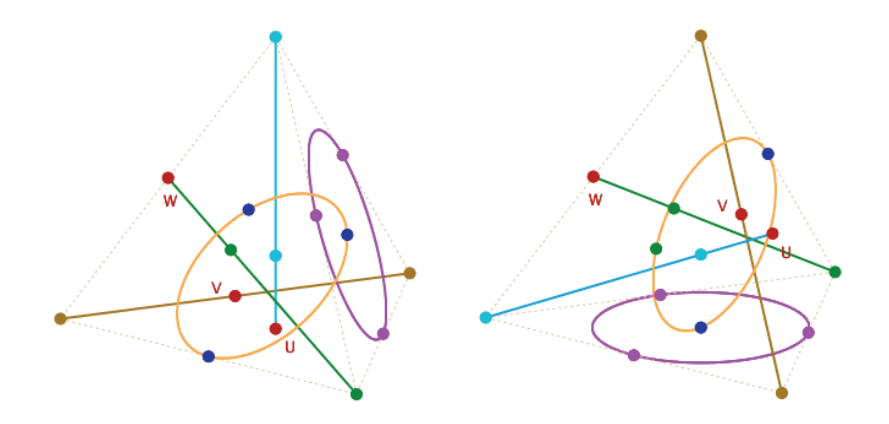

Avec cet exemple, nous avons voulu montrer les possibilités fort riches de l'aimantation algébrique, mais il n'est pas nécessaire de se placer dans une situation aussi complexe pour briser le déterminisme du logiciel : on peut l'obtenir avec seulement quatre points. La raison est différente de la précédente, et très simple pour une situation bien moins contraignante : le logiciel privilégie la distance pour choisir quel point va attirer en premier.

#### **Le point de vue de l'auteur**

 $\overline{a}$ 

Interrogé sur cette situation et sur ce choix, l'auteur du logiciel répond : « il me faudrait 10 min pour introduire un balayage par ordre de saisie dans la liste des objets qui attirent un point, et ceci rétablirait le déterminisme sur l'aimantation algébrique, mais j'ai pensé que les personnes qui utilisent cette aimantation-là ont probablement besoin d'un peu de liberté géométrique et qu'il valait mieux leur laisser cette liberté ».

En fait l'aimantation algébrique reste encore peu utilisée même si elle est riche de potentialité comme on l'a vu ici. On notera que si l'aimantation pondérée est scriptable, l'aimantation algébrique ne l'est pas encore (dans la version 3.5) : la figure précédente<sup>27</sup>, sur les 56 partitions des droites a été faite « manuellement ».

<sup>&</sup>lt;sup>27</sup> Toutes les figures mentionnées dans cet article sont téléchargeables dans des classeurs CaRMetal. Liens en webographie.

# **V. Déterminisme enrichi par la récursivité**

Dans cette partie nous abordons une autre spécificité de CaR, la récursivité naturelle des points et des expressions. Cette récursivité va nous permettre de nous affranchir du déterminisme et nous verrons comme, avec le magnétisme de CaRMetal, nous pouvons faire progresser l'engagement direct dans un comportement plus global, au niveau de la figure, et aller ainsi jusqu'à un *déterminisme enrichi*. Nous allons voir cela en plusieurs étapes.

Une façon à la fois rapide et élémentaire d'illustrer la récursivité sur les points est de réaliser *un dessin* comme limite d'un attracteur. C'est le cas du triangle de Sierpinsky, attracteur des trois homothéties de centre chacun des sommets et de rapport  $\frac{1}{2}$ . Autrement dit, étant donné un point P, on va construire, récursivement, ce point P par la relation ci-dessous, où *alea3* est un nombre aléatoire qui prend trois valeurs :

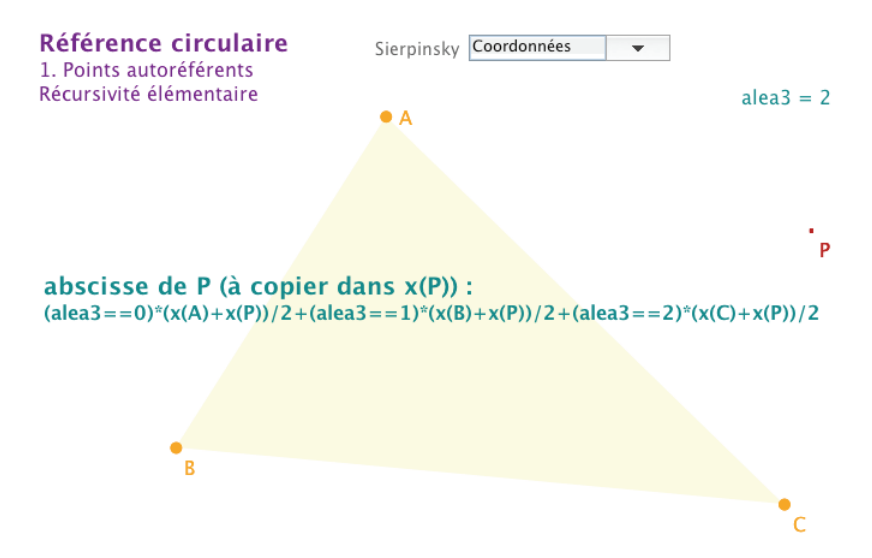

On voit que *x*(P) est défini par *x*(P). La récursivité ne boucle pas car le point est créé avant de lui donner ses coordonnées, *cette création est une initialisation.* On notera l'utilisation des booléens pour éviter les tests conditionnels imbriqués. On obtient la figure suivante avec *la trace* du seul point P. Comme c'est une trace, c'est un dessin, ce n'est pas dynamique.

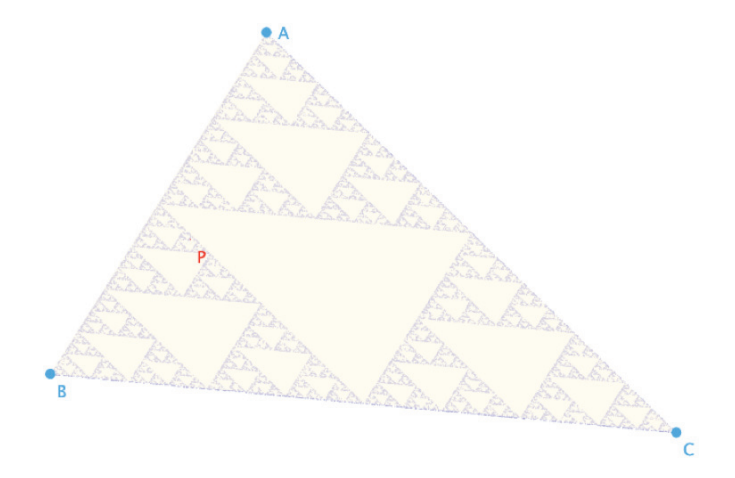

Nous n'insisterons pas plus sur cette première utilisation. Elle est très efficace, en particulier on obtient rapidement l'illustration précédente, mais ce n'est pas dynamique.

La récursivité s'applique aussi aux expressions. Contrairement aux points, une expression n'est pas initialisée quand elle est posée sur la feuille de travail, il faut donc un processus pour l'initialiser soi-même. Dans la figure suivante (aiguilles de Buffon<sup>28</sup>), toutes les variables sont récursives, l'expression récursive par excellence étant  $n = n + 1$ .

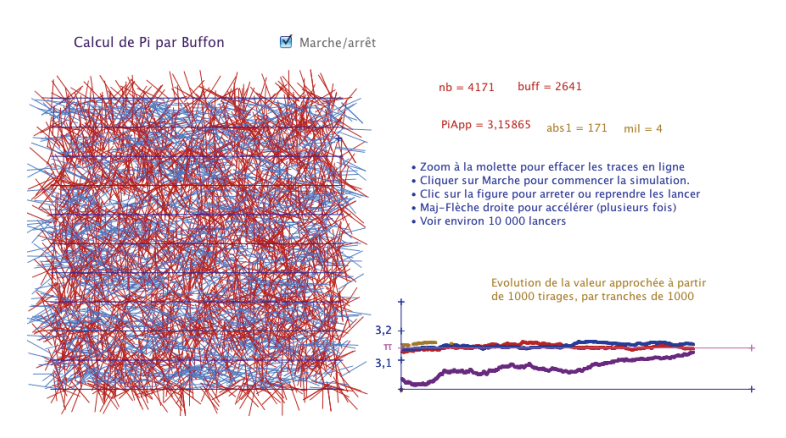

<sup>&</sup>lt;sup>28</sup> Détails sur http://www.reunion.iufm.fr/recherche/irem/spip.php?article98

#### **1. Récursivité et introduction du temps dans les figures**

En introduisant la manipulation directe discrète, nous avons insisté sur l'atemporalité d'une figure dans un logiciel déterministe, et nous avons vu en quoi elle participait à la construction du paradigme de la géométrie dynamique. Nous avons ensuite brièvement signalé comment l'aimantation algébrique pouvait briser le déterminisme, mais généralement de manière furtive, car dans un environnement discret. On se propose cette fois de *s'affranchir* du déterminisme, c'est-à-dire de le rompre, tout en contrôlant le résultat pour un comportement mathématique recherché précis.

L'introduction du temps dans un contexte mathématique va relever du plongement d'une situation locale dans un contexte global. L'archétype de cette situation pourrait être l'incorporation d'une mémoire temporelle extérieure, comme celle du thermomètre de jardin avec des curseurs que le jardinier manipule à la main pour mettre à jour quotidiennement les extrema sur une semaine par exemple. Comme une figure géométrique, le thermomètre est toujours au présent. Mais il est plongé dans une globalité : le jardinier agit sur un curseur du thermomètre en y introduisant sa propre temporalité. Nous allons introduire nous aussi la temporalité de l'utilisateur dans une figure. Contrairement au thermomètre physique de notre jardinier<sup>29</sup>, celui de CaRMetal, parce qu'il peut être récursif, va prendre en compte lui-même cet apport extérieur. Ainsi *l'histoire de la manipulation de la figure* par l'utilisateur va faire partie intégrante de la figure, sinon l'histoire, sa trace, et la partie mathématiquement significative de cette trace.

Poursuivons avec une modélisation du thermomètre : sur un axe horizontal, on place un point M. On se propose de construire un point *Min* qui garde la trace du minimum de l'abscisse du point M. Par essence même de la géométrie dynamique, cette trace est impossible à réaliser dans un contexte déterministe. Or dans un contexte récursif, c'est élémentaire à construire, il suffit de donner à ce point *Min* l'abscisse *min*(*x*(*Min*)*, x*(M)) où *min* est la fonction minimum de CaRMetal.

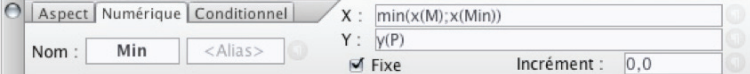

En pratique on construit un point libre sur la figure, en lui donnant le nom *Min*. Cette construction *l'initialise*, et c'est essentiel. Ensuite on rentre ses

<sup>&</sup>lt;sup>29</sup> Disons qu'il avait un vieux thermomètre, mais nous conservons cette analogie.

coordonnées, avec abscisse récursive. On peut alors explorer cette incorporation du jardinier dans le thermomètre :

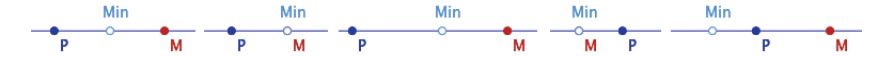

*À gauche la situation initiale, puis on déplace à la souris le point* M *vers la gauche, Min suit, puis on déplace* M *vers la droite, Min reste à la position minimale prise par* M*. Dans les deux dernières illustrations on est ensuite allé à gauche du point* P*, poignée de manipulation de la droite.* 

Le point *Min* ne revient pas à sa position initiale quand M, lui, y revient, et plus encore il fait bien ce pour quoi il a été construit : il garde la trace de la manipulation de la figure par l'utilisateur du côté du minimum de l'abscisse. Non seulement on a brisé le déterminisme du logiciel par incorporation du temps de l'utilisateur dans la figure, mais en faisant cela, on donne une valeur ajoutée mathématique à la figure. On résumera cette situation en disant que l'on *s'affranchit* du déterminisme.

On ferait de même avec un point *Max*. Et on voit bien qu'à force de déplacer *Min* à gauche et *Max* à droite, l'information va finir par ne plus être pertinente.

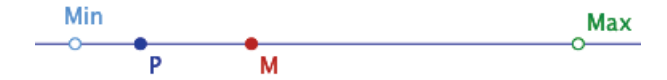

Comme le jardinier réinitialise ses curseurs *Min* et *Max* chaque semaine ou chaque mois, il faudrait, au sein de la figure, mettre en place un procédé qui permettrait, d'une façon ou d'une autre, de réinitialiser les positions des points *Min* et *Max*. CaRMetal dispose d'une fonction interne, *d*, qui va permettre de faire cela, de la façon suivante :

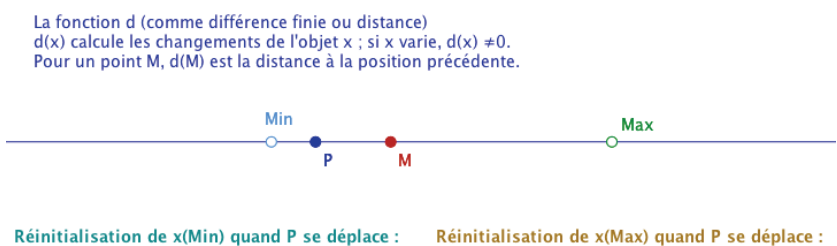

 $if(d(P) > 0; x(M) - 1; min(x(Min); x(M)))$ 

Réinitialisation de x(Max) quand P se déplace :  $if(d(P) > 0; x(M) + 1; max(x(Max); x(M)))$ 

Alors dès que l'on déplace le point P, les points *Min* et *Max* sont à une unité de M :

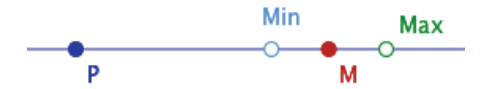

La récursivité permet de s'affranchir du déterminisme du logiciel, en incorporant au sein de la figure, non seulement le temps de l'utilisateur, mais aussi des règles de réinitialisation de ses paramètres. Nous avions pourtant dit que le paradigme de la géométrie dynamique se construisait dans la rencontre – et la distance maintenue – entre la temporalité de l'utilisateur et l'atemporalité de la figure. Et maintenant nous introduisons la première dans la seconde. Que devient alors cette distanciation ?

En pratique, insérée dans une figure, une situation a-déterministe n'est pas perçue comme telle par l'utilisateur car elle a d'abord un sens mathématique, et c'est à travers lui qu'est interprétée la manipulation. Pourtant, alors que la didactique plonge l'apprenant dans un milieu pour mieux le modéliser (Brousseau, 1986), ici c'est le comportement de l'EIAH, par la récursivité de ses objets, qui est plongé dans le milieu de l'utilisateur.

La modélisation didactique produit ainsi une récursivité croisée que nous allons illustrer sur un exemple plus loin mais dans un contexte non scolaire (pavages hyperboliques), qu'il conviendrait d'expérimenter dans des situations et des niveaux scolaires variés pour en faire une analyse approfondie. Dans un premier temps, nous dirons simplement que la figure *intègre la globalité du milieu* avec le plongement dans le temps<sup>30</sup> de la manipulation, éventuellement le temps de l'apprentissage.

#### **2. Récursivité et magnétisme – Première approche**

Ce qui vient d'être fait avec les points peut l'être aussi avec les expressions, avec cette précaution que la création d'une expression, même mise à 0 par défaut par le logiciel, *ne l'initialise pas*. Il faut donc trouver un critère

<sup>&</sup>lt;sup>30</sup> On reste dans le domaine temporel, on ne tient pas compte ici des choix multiples des outils de contrôle comme les curseurs, les menus, les cases à cocher qu'on peut mettre dans une figure qui ne sont que des choix conditionnels ou des paramètres de la figure. Tout ceci reste bien entendu déterministe tout comme les animations qui correspondent à des horloges que l'on déploie dans la figure sans s'affranchir du déterminisme non plus (pour le moment, nous y reviendrons).

d'initialisation au sein de la figure. En pratique, souvent un simple critère de réinitialisation suffit (sauf bien sûr dans des contextes de compteur automatique comme dans l'exemple de l'aiguille de Buffon).

Avant d'aborder une nouvelle possibilité de l'engagement direct que peut procurer la rencontre entre le magnétisme et la récursivité, commençons par regarder une application scolaire qui illustre à la fois la valeur ajoutée de l'affranchissement du déterminisme et du magnétisme mais aussi, *leur extrême discrétion<sup>31</sup>* au sein d'une figure, au point que l'utilisateur ne le perçoit pas. Le curseur précédent – adapté aux expressions – va servir à conserver le maximum d'une fonction dans la situation suivante :

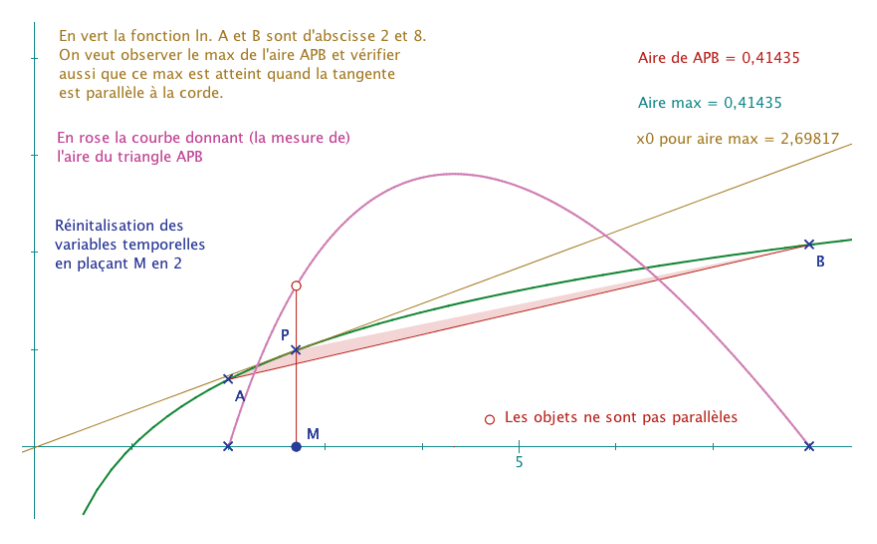

On note que les variables *Aire max* et  $x_0$  *pour aire max* ont bien chacune une valeur à l'ouverture de la figure qui est la valeur courante de la figure. On observe le critère de réinitialisation (avec un texte adapté à la formation des enseignants et non pas à un public scolaire). Quand M a franchi l'abscisse du maximum, la figure a cette allure :

 $31$  Comme une a-modalité de l'affranchissement du déterminisme, aussi naturellement disponible qu'imperceptible.

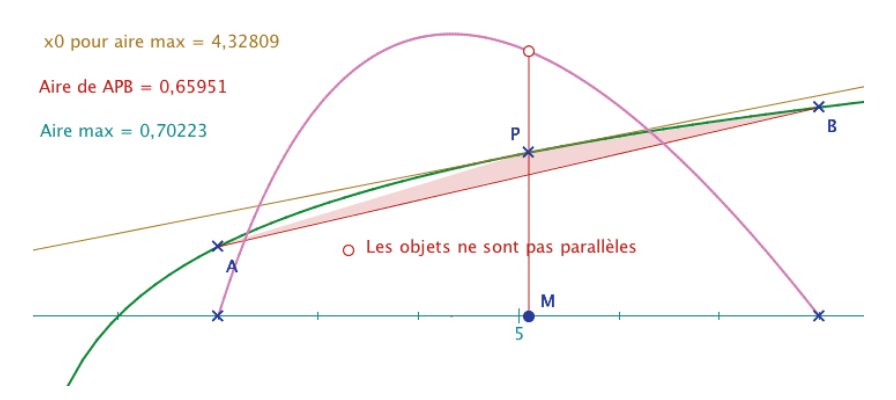

Les deux expressions temporelles conservent bien les extrema qu'elles ont rencontrées. Puis nous faisons passer M par « le point » qui réalise le maximum. Ici ce point a une abscisse transcendante, il est donc inaccessible – et irreprésentable en machine.

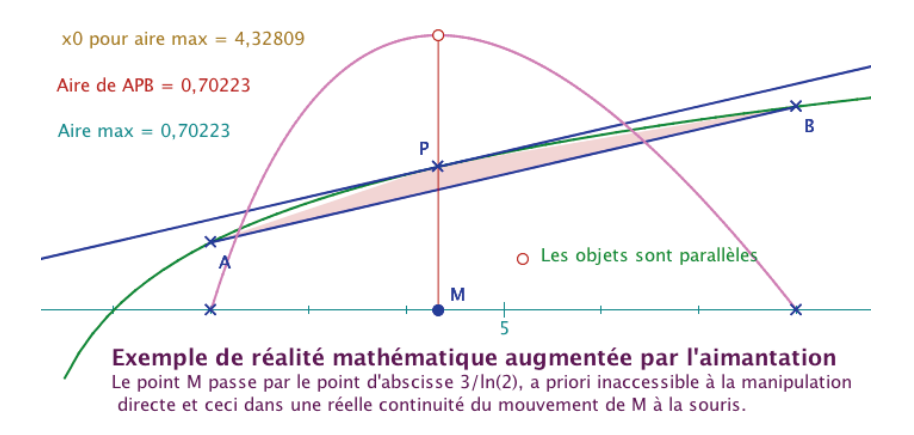

Mais M est aimanté par la valeur associée par l'ordinateur et donc les algorithmes internes de test fonctionnent correctement<sup>32</sup>.

 $32$  Pour obtenir ce comportement systématiquement sans difficulté, les logiciels travaillent à une précision sur les nombres  $(10^{-13}$  par exemple pour un comportement multiplateforme) et à un ordre de grandeur assez différent pour les tests 10–10 pour CaRMetal). C'est l'occasion de noter que si les entiers sont passés en 64 bits – ce qui est pratique pour bien des choses – les bibliothèques standard des réels ont perdu en

 $\overline{a}$ 

#### **3. Engagement direct augmenté – Déterminisme enrichi**

Tout comme le magnétisme a introduit une réalité mathématique augmentée en donnant accès à la manipulation directe, comme ci-dessus, et à des situations mathématiquement significatives d'ordinaire non accessibles, un mélange entre l'introduction de la temporalité de l'utilisateur et le magnétisme va permettre de faire la même chose sur l'engagement direct au sein d'une figure. On se place dans une situation où l'engagement direct peut, justement, être frustrant<sup>33</sup>, c'est-à-dire une situation où l'on aurait envie que l'engagement direct décolle de l'interaction entre un objet géométrique et l'utilisateur et s'élargisse, dans un rapport nouveau, à toute la figure dans sa globalité. Voyons un exemple concret.

On s'intéresse désormais aux possibilités d'exploration des pavages hyperboliques par des carrés : P(4, *k*), pour *k* = 5, 6 et 8, c'est-à-dire avec 5, 6 ou 8 carrés autour de chaque sommet. S'il est – éventuellement<sup>34</sup> – difficile de construire les cercles supports de ces pavages, il est très simple de simuler une approche de ces pavages en manipulation directe. L'engagement direct permet alors, par exemple quand on est à moins de 0,1° de la solution, de signaler que l'on est proche de ce pavage, de le décrire par exemple en fonction de *k*. Mais bien entendu, on ne peut manipuler la figure dans cet environnement et poursuivre un travail dans cette situation.

La manipulation directe permet seulement d'approcher la configuration du pavage. L'ajout d'un magnétisme permettrait de placer l'utilisateur dans une configuration précise, par exemple P(4, 5), il pourrait travailler dans ce  $contexte-là$ , mais ne pourrait pas en sortir $35$ .

<sup>34</sup> Cela dépend si on veut faire une construction entièrement géométrique, c'est effectivement difficile pour le maintien de la continuité, ou si on s'autorise un recours à la trigonométrie hyperbolique, et alors c'est bien plus simple. En 2003 nous avions fait le premier choix, conformément à l'orientation générale du travail, ici le second.

 $35$  On pourrait penser qu'il suffit de diminuer le coefficient d'aimantation, mais si on fait cela, pendant la manipulation du point M, on passe d'un pavage P(4, *k*) à un autre

double précision : les premières versions de Cabri sur Mac étaient à 10–18 pour les coordonnées et  $10^{-14}$  pour les tests.<br><sup>33</sup> Cet exemple relève effectivement d'une « frustration » de n'avoir pu construire des

ingénieries didactiques sur l'exploration des pavages hyperbolique lors de mon premier travail sur ce thème (thèse sur les GNE en 2003) avec Cabri-géomètre : à cette époque l'incorporation de la temporalité comme on le fait ici n'était pas envisageable, c'était juste une *impossibilité* non pas technique, mais bien *théorique*, ce qui illustre l'évolution non seulement des EIAH mais aussi de nos représentations de ce qui est « théoriquement possible ».

C'est le cas de l'illustration suivante. Nous sommes dans le modèle du disque de Poincaré; on commence un début de pavages de carrés, autour du point M sur un cercle générique de centre O passant par le point *taille*.

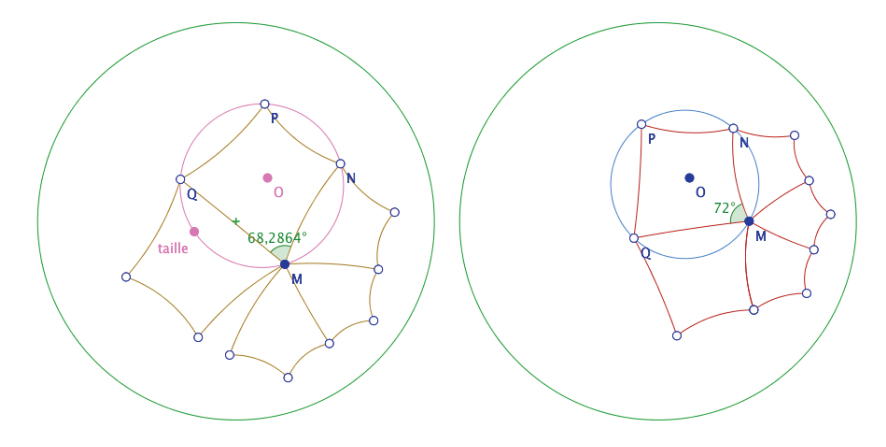

*En déplaçant le point* taille *(à gauche), on se rapproche du cercle réalisant P(4, 5). Quand on est proche (détaillé ci-dessous), le cercle du pavage attire le point M qui passe alors sur celui-ci, la configuration prenant alors une allure de pavage P(4, 5), le point* taille *disparaissant. On voit sur l'illustration de droite qu'on peut déplacer M dans cette configuration, et travailler spécifiquement dans un environnement P(4, 5).* 

Ceci aurait assez peu d'intérêt si on ne pouvait sortir de cette configuration pour aller vers un autre pavage. Pour cela on introduit une temporalité sur l'aimantation, que l'utilisateur peut briser très simplement en déplaçant le centre O du cercle hyperbolique du pavage. La mise en œuvre est en fait très simple. L'attraction de M par le cercle de pavage (ici *P45* de rayon connu *r45*) se fait en deux temps : à partir du booléen *att45 = abs(OA-r45)<0,01* (A est le véritable nom interne du point d'alias *taille*), on calcule cet autre booléen temporel : *Sur45=if(att45==0;0;max(Sur45,att45))* qui lui, est utilisé pour attirer M sur le cercle *P45*.

Ainsi dès que *att45* vaut 1, *Sur45* vaut 1 aussi, et ceci, temporellement, tant que *att45* ne revient pas à 0, ce qui ne se produit que si l'utilisateur

<u>.</u>

car ils sont très proches les uns des autres. L'environnement proposé est alors perçu comme instable. C'est pour cela qu'il faut trouver autre chose.

déplace, même légèrement<sup>36</sup>, le centre O du cercle. On notera que toutes les variables sont initialisées à 0 dans une configuration générique.

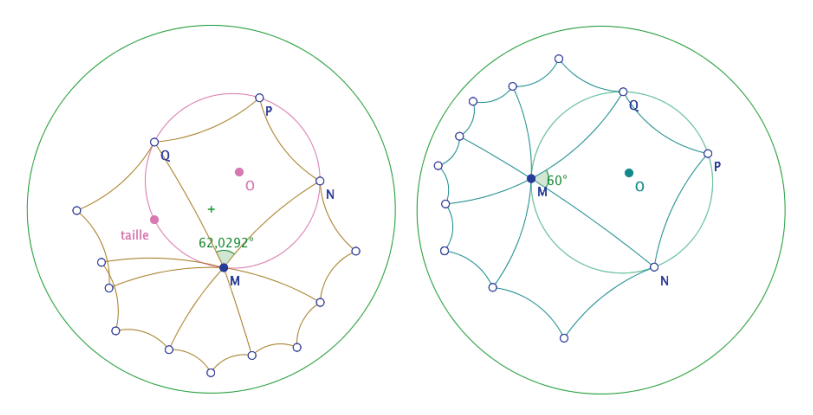

*Après avoir déplacé le point O, taille réapparait, on se place alors dans une autre situation de pavage.* 

On réitère le procédé pour aller jusqu'au pavage P(4, 8) qui contient un petit bonus :

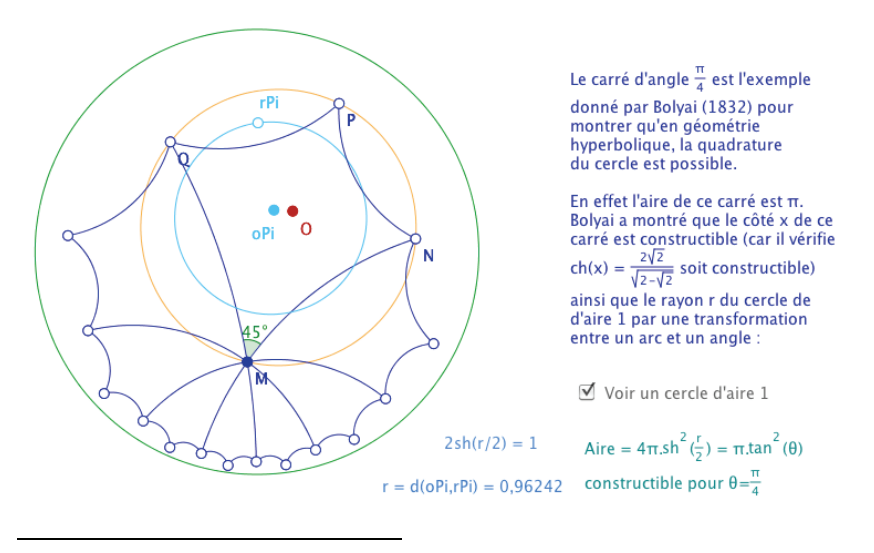

<sup>&</sup>lt;sup>36</sup> On notera que l'ingénierie didactique est telle que c'est l'utilisateur qui choisit de rentrer dans le processus et qui a la main pour en sortir.

L'engagement direct est *augmenté* au sens où c'est la figure dans son ensemble – et non plus un élément – qui réagit à la sollicitation de l'utilisateur : celui-ci est temporairement installé dans un environnement où il peut *réaliser son intention et l'explorer*. Une combinaison du temps de l'utilisateur – utilisé de manière très discrète, à peine perceptible – et de l'aimantation permet, à faible coût, d'enrichir considérablement les environnements de travail ou de simulation que peut proposer la géométrie dynamique.

En dernière analyse, on remarquera que, dès que l'on se donne les moyens de réinitialiser un comportement de type temporel au sein d'une figure, on rétablit de fait, le déterminisme de la figure : quels que soient les îlots de non déterminisme dans les figures précédentes, on peut toujours revenir à la position initiale. *S'affranchir du déterminisme* avec ces outils-là ne crée donc pas un imprévisible dans les figures, comme pourrait le faire la continuité, mais au contraire permet de créer des environnements plus riches, et pourtant entièrement contrôlés et prévisibles. En définitive ces outils permettent de construire un *déterminisme enrichi*. Et qui plus est, *enrichi d'îlots de non déterminisme*.

#### **4. Récursivité croisée en manipulation directe**

Dans les figures précédentes, les réalisations récursives donnaient des points qui, par construction, ne pouvaient être en manipulation directe. Il est possible de produire une récursivité croisée accessible à la manipulation directe. Dans cette figure de modélisation d'un bâton de longueur AB glissant sur le sol et le long d'un mur, on peut agir sur le point Q, le point P étant traditionnellement obtenu par l'intersection de l'axe vertical et du cercle de centre Q de rayon AB. Mais ici ce n'est pas le cas, on peut aussi déplacer [PQ] par le point P.

Pour réaliser cela les coordonnées de P et Q sont définies de manières croisées, ainsi pour P (et de même pour Q) :

 $x(P) = x(Q)$  $y(P) = i f(y(P) < y(\text{@} y\text{Max})$ ;  $y(\text{@} O) + sqrt((x(\text{@} B) - x(\text{@} A))^{2} - (x(\text{@} O) - y(\text{@} A))^{2})$ *x(@O))^2)+0\*x(P);y(@yMax))* 

La règle principale est d'utiliser @ pour définir une récursivité croisée. Pour que le point soit manipulable à la souris, on notera<sup>37</sup> le «  $+0x(P)$  ».

 $37$  Détail sur l'ensemble des règles – et exemples scolaires – dans cette page : http://www.reunion.iufm.fr/recherche/irem/spip.php?article40